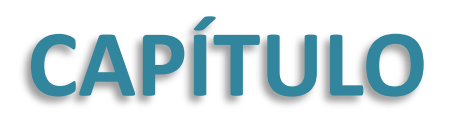

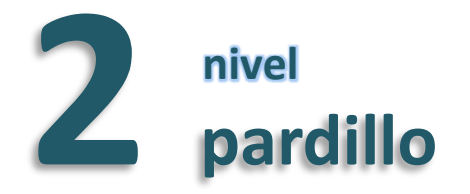

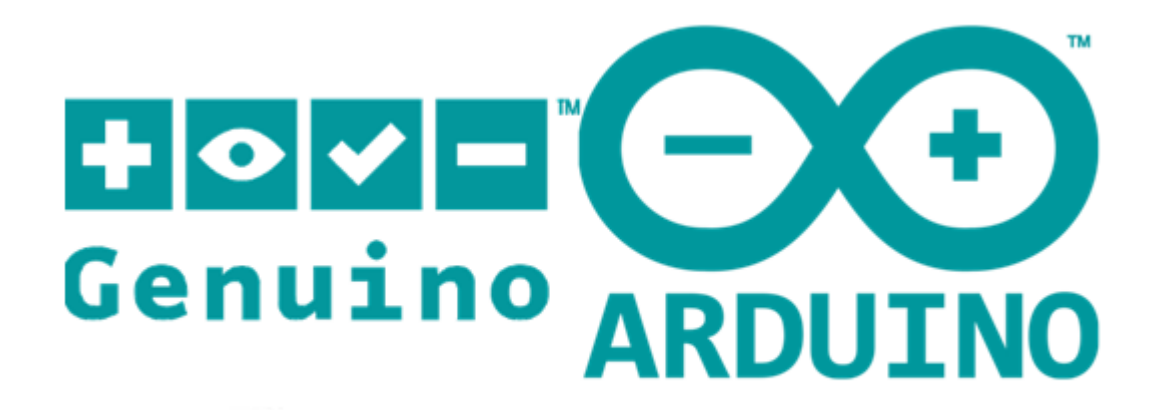

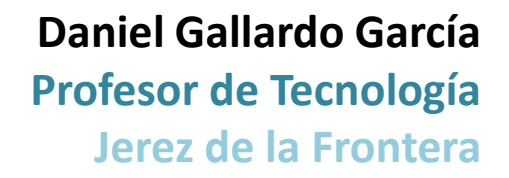

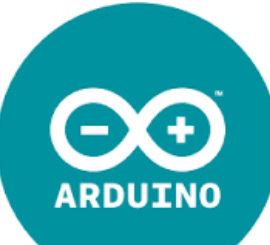

### **Índice**

[La](#page-2-0) [IDE](#page-2-0) [de](#page-2-0) [Arduino](#page-2-0) [Variables](#page-4-0) [Configuración](#page-6-0) [Salidas](#page-8-0) [Digitales](#page-8-0) [Estructuras:](#page-11-0) [Condicional](#page-11-0) [Operadores](#page-15-0) [lógicos](#page-15-0) [Estructuras:](#page-16-0) [Bucle](#page-16-0) *[for](#page-16-0)* [Operadores](#page-18-0) [de](#page-18-0) [incrementos](#page-18-0) [Salidas](#page-25-0) [Analógicas](#page-25-0) [Entradas](#page-28-0) [Digitales](#page-28-0) [Sensores](#page-29-0) [Digitales:](#page-29-0) [el](#page-29-0) [pulsador](#page-29-0) [Comunicación](#page-40-0) [con](#page-40-0) [el](#page-40-0) [PC](#page-40-0) [Entradas](#page-49-0) [Analógicas](#page-49-0) [Sensores](#page-50-0) [Analógicos:](#page-50-0) [el](#page-50-0) [potenciómetro](#page-50-0) [Sensores](#page-53-0) [Analógicos:](#page-53-0) [la](#page-53-0) [LDR](#page-53-0) [Mapear](#page-56-0) [datos](#page-56-0) [Restringir](#page-58-0) [datos](#page-58-0)

**Daniel Gallardo García Profesor de Tecnología Jerez de la Frontera**

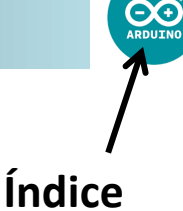

## **La IDE de Arduino**

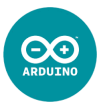

Utilizaremos Arduino 1.6.7 para programar desde el ordenador a nuestra placa Arduino a través de un cable USB.

<span id="page-2-0"></span>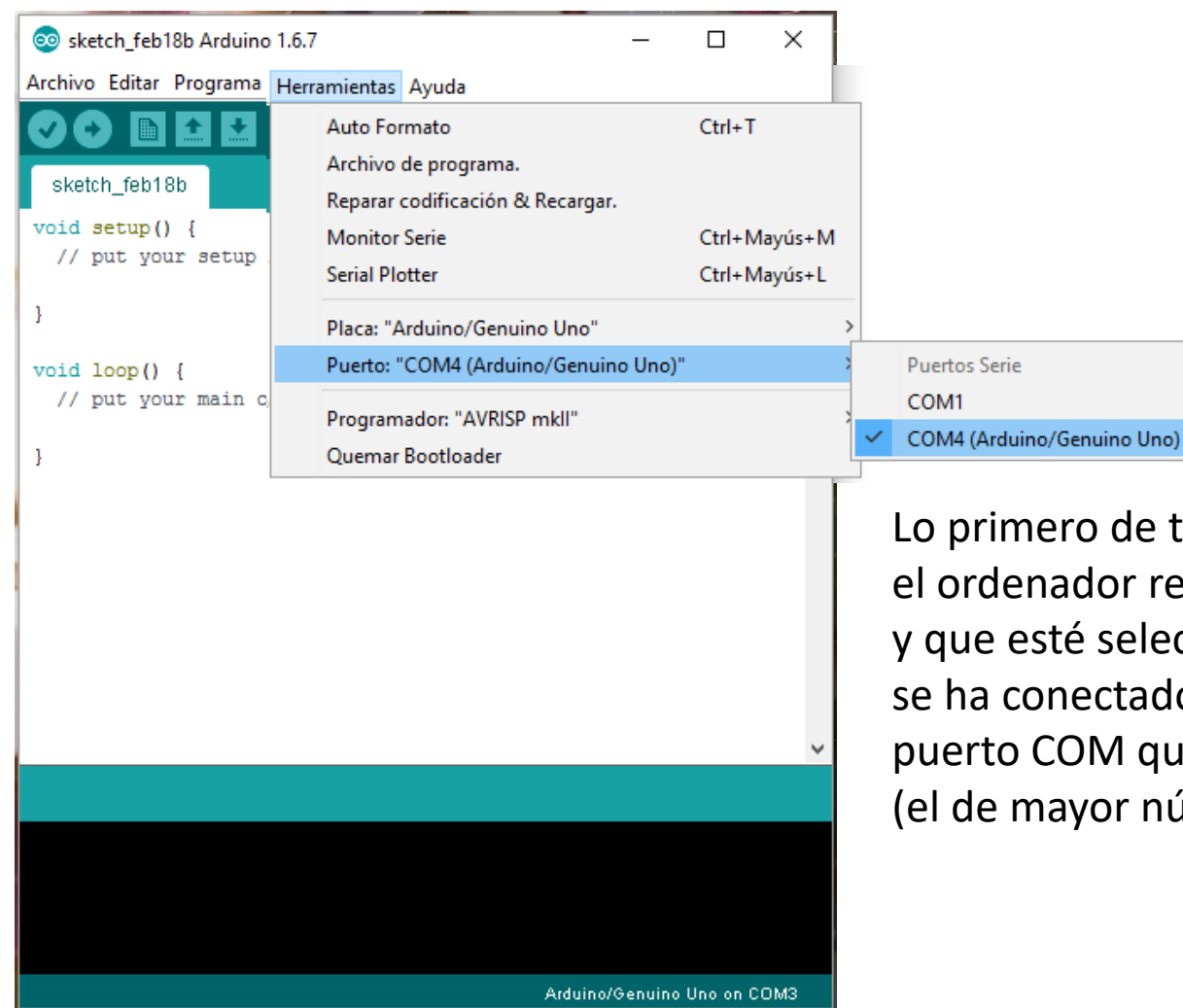

Lo primero de todo es asegurarse de que el ordenador reconoce a la placa Arduino, y que esté seleccionado el puerto al que se ha conectado. Debemos seleccionar el puerto COM que nos aparece más abajo (el de mayor número).

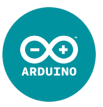

Todo programa para Arduino presenta una **estructura básica**:

- **1ª parte** int x = 0; **Declarar** las **variables globales**.
- **2ª parte** void setup() {…} **Configuración** de Arduino (se ejecutará una sola vez).
- **3ª parte** void loop() {…} **Comandos** que regirán el comportamiento de Arduino (se ejecutará en un bucle infinito y sin pausa).

### **Variables**

Podemos entender el concepto de variable si la comparamos con una cajita o maletín donde podemos guardar cosas (números, letras, valores lógicos…), y más adelante poder utilizar lo que hay dentro de ella, cambiarle el contenido, etc.

Antes de utilizar una variable, debemos **declararla** (para que Arduino la reconozca) indicando qué **tipo** de contenido que va a almacenar y poniéndole un **nombre** y también podemos **inicializarla** (darle un valor inicial). Si no se inicializa, Arduino le asignará el valor 0 o nulo por defecto.

<span id="page-4-0"></span>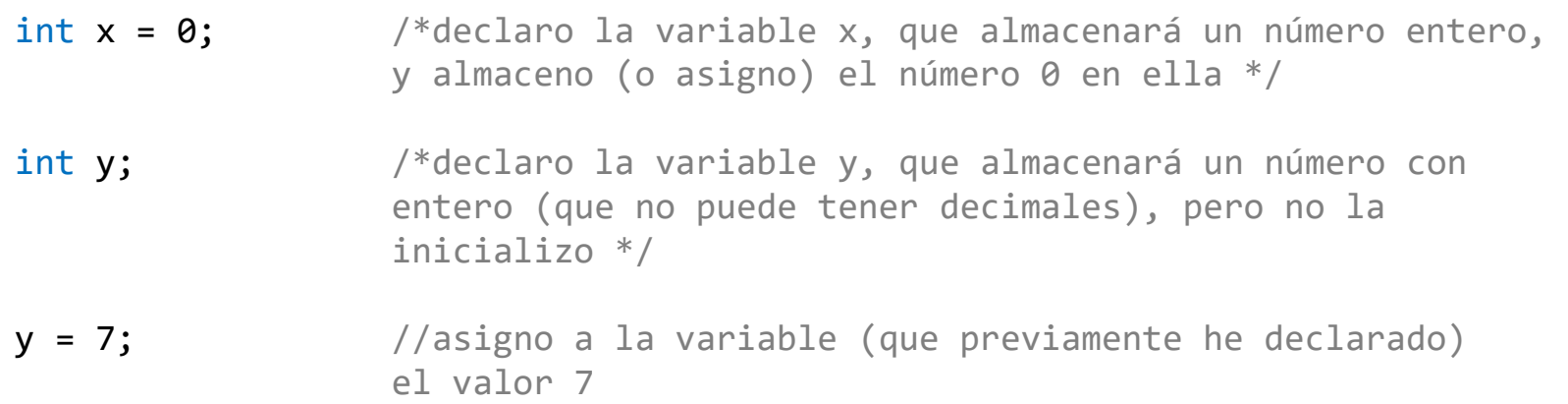

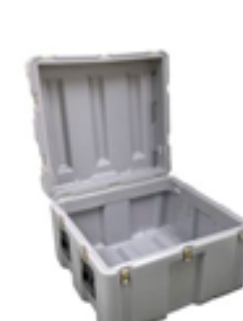

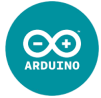

### **Variables**

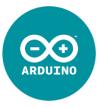

Una variable es un valor que Arduino puede almacenar en su memoria, y que posteriormente podrá ser utilizado o modificado. Los **tipos de variables** más utilizados son:

- int almacena un **número entero** entre -32769 y 32767 (2 bytes).
- long **número entero** muy largo, entre -2147483648 y 2147483647 (4 bytes).
- float **número decimal** con un rango entre -3.4028235·10<sup>38</sup> y 3.4028235·10<sup>38</sup> (4 bytes).

### **Dominio de una variable**:

- Si **declaro** una variable **al comienzo** del sketch (variable **global**), podré emplear dicha variable en cualquier momento (dentro de cualquier función o bloque del programa),

- Si **declaro** una variable **dentro de una función** (variable **local**), sólo se podrá utilizar en dicha función.

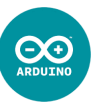

En este bloque de código habrá que especificar:

- Qué **pines** van a ser utilizados como **entradas** y cuáles como **salidas**:

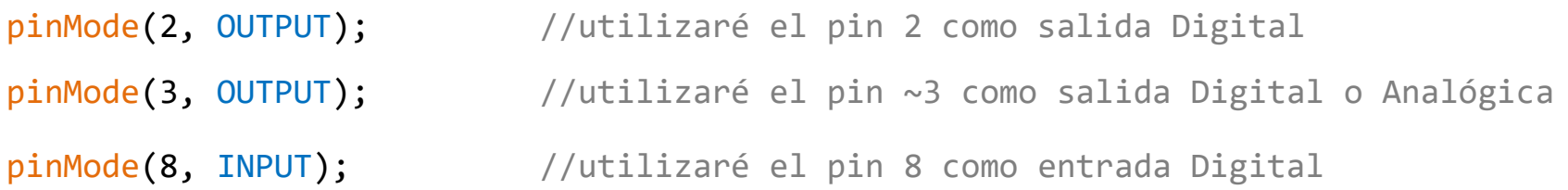

/\* Los pines A0, A1, … A5 ya están preconfigurados como entrada Analógica, y no será necesario configurarlos a menos que queramos utilizarlos como salida o entrada digital \*/

### - Si queremos establecer **comunicación** con el **ordenador**:

Serial.begin(9600); //hay que especificar los bits/segundo (baudios)

### - Si queremos **generar números pseudo-aleatorios**:

<span id="page-6-0"></span>randomSeed(analogRead(A0)); /\*inicia una generación de números aleatorios a partir de la lectura analógica del pin A0 \*/

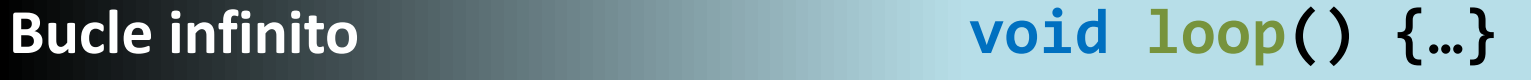

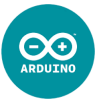

En este bloque de código se deberán escribir todas aquellas instrucciones, órdenes, primitivas, comandos o funciones necesarias **para que Arduino funcione según nuestro propósito**.

Iremos viendo cuáles son esas **funciones** durante el desarrollo de estos apuntes.

**Salidas Digitales digitalWrite(4, HIGH);**

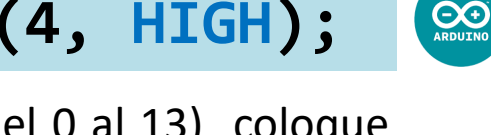

Podemos indicar a Arduino que en un pin de salida digital (del 0 al 13) coloque un "**0**" o un "**1**" lógico (que serán **0 V** o **5 V**) mediante los siguientes comandos, respectivamente:

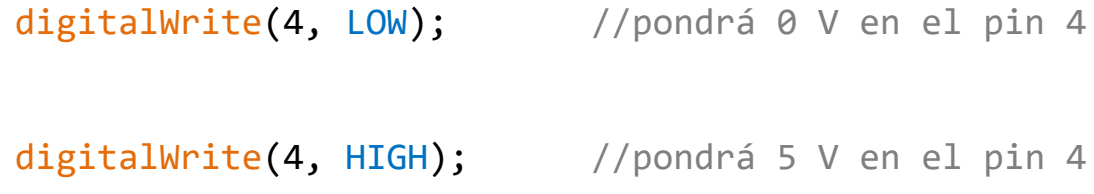

Si queremos que Arduino haga una **pausa**, y que durante ese tiempo no continúe leyendo el código del sketch, debemos utilizar la siguiente función:

<span id="page-8-0"></span>delay(200); //hace una pausa en el programa de 200 milisegundos

## **Ejemplo: Parpadeo de un LED**

Conectaremos a un pin de salida digital un LED (y su respectiva resistencia), y haremos un sketch para que parpadee a intervalos de 1 s:

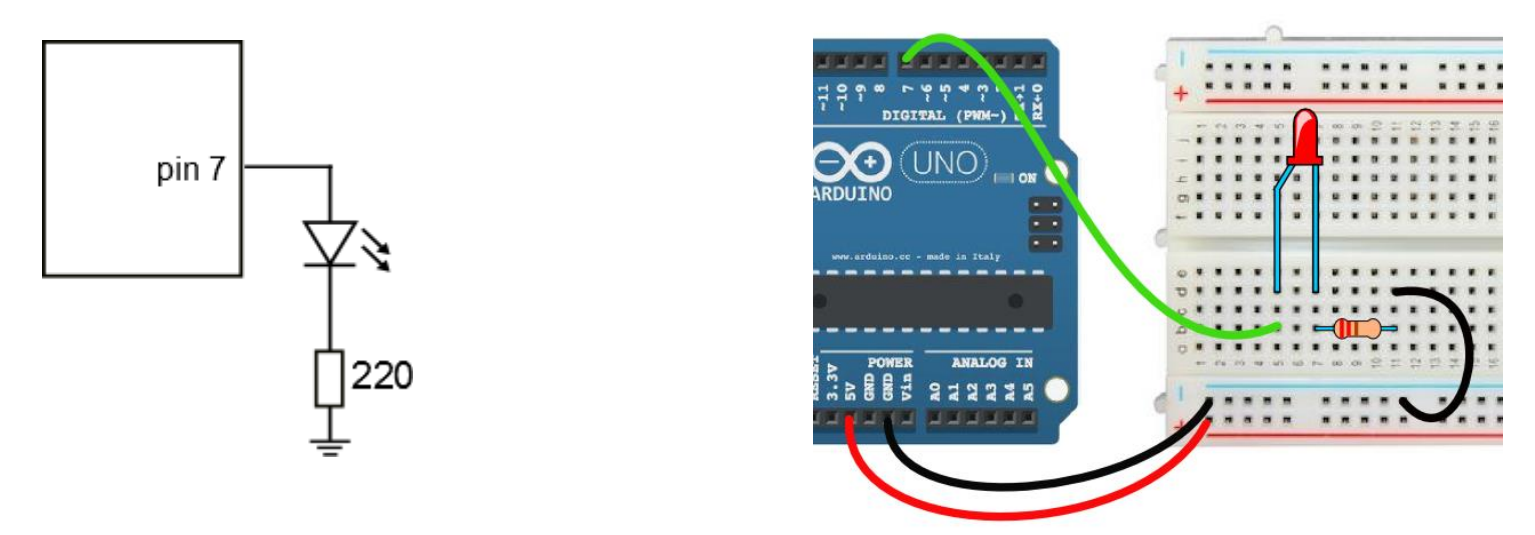

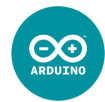

## **Ejemplo: Parpadeo de un LED**

Conectaremos a un pin de salida digital un LED (y su respectiva resistencia), y haremos un sketch para que parpadee a intervalos de 1 s:

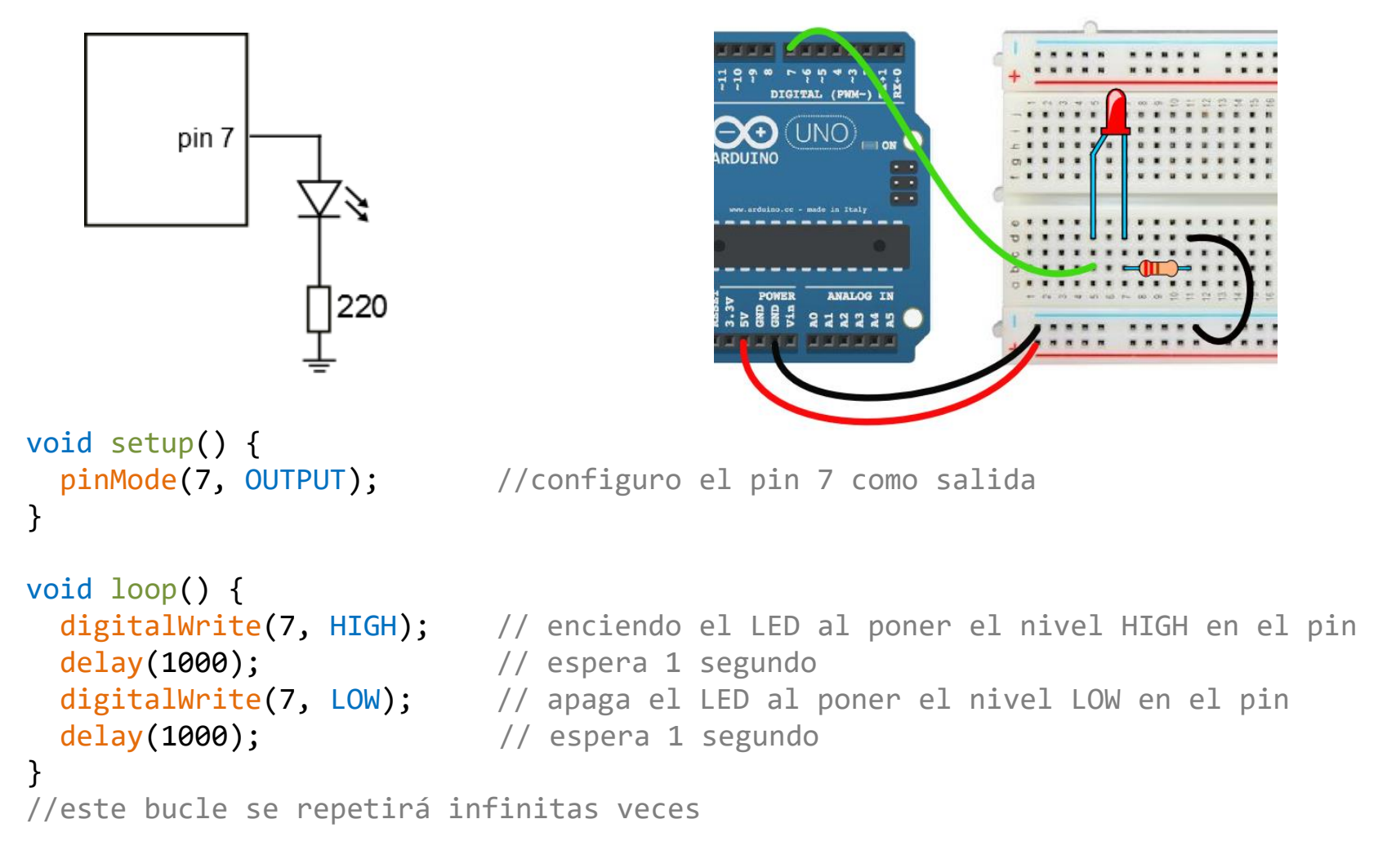

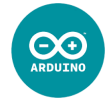

### **Estructuras: Condicional if(x == 3) {…}**

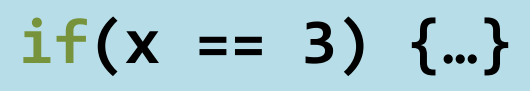

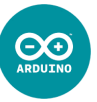

Se utiliza esta estructura para hacer que Arduino ejecute ciertas órdenes en caso de cumplirse alguna condición, es decir: que presente un **comportamiento condicional**.

Dicha condición consiste en una **expresión booleana**, es decir, que solo hay dos posibilidades: que se cumpla o que no se cumpla, que sea verdadero o falso, que sea true o false. Veamos algunos ejemplos:

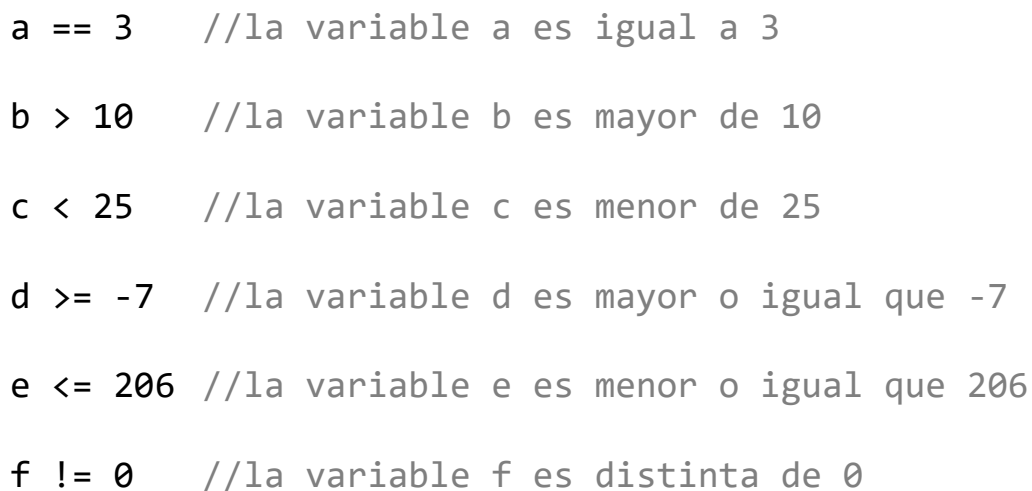

<span id="page-11-0"></span>No debemos confundir la asignación de una variable (=) con la expresión **booleana (==):**  $x = 2$  //guardo el número 2 en la variable x  $x == 2$  //comparo si lo que hay en la variable  $x$  es un 2 o no

# **Estructuras: Condicional\_2 if(x > 3) {…} else {…}**

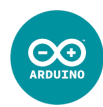

Podemos hacer que Arduino tenga un comportamiento condicional con la siguiente estructura:

```
if(x < 10) {
  /*este bloque de código se ejecutará únicamente si el valor de la variable x
  es menor de 10, es decir, si la expresión booleana es verdadera */
}
if(digitalRead(2)) {
  /*este bloque de código se ejecutará únicamente si la lectura digital del 
 pin 2 equivale a 1 o true */
}
```
Hay otra variante, donde le podemos decir a Arduino que tenga **otro comportamiento en el caso contrario**, es decir, en el caso en el que no se cumpla la condición:

```
if(x < 10) {
  //se ejecutará si el valor de la variable x es menor de 10
}
else {
  /*este bloque de código se ejecutará en el caso contrario (cuando x sea
 mayor o igual que 10 */}
```
# **Estructuras: Condicional\_3 if() {…} else if {…}**

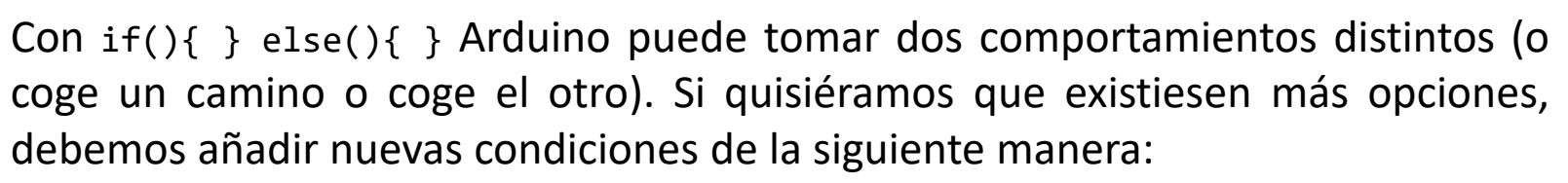

```
if(x < 10) {
  //se ejecutará si el valor de la variable x es menor de 10
}
else if(x < 20) {
   /*este bloque de código se ejecutará si el valor de x es mayor e igual 
  que 10 y menor de 20 */}
else if(x < 30) {
  /*este bloque de código se ejecutará si el valor de x es mayor e igual 
   que 20 y menor de 30 */
}
else {
  /*este bloque de código se ejecutará si no ha cumplido ninguna de las 
  condiciones anteriores (cuando x sea mayor o igual que 30) */
}
```
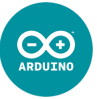

# **Estructuras: Condicional\_3 if() {…} else if {…}**

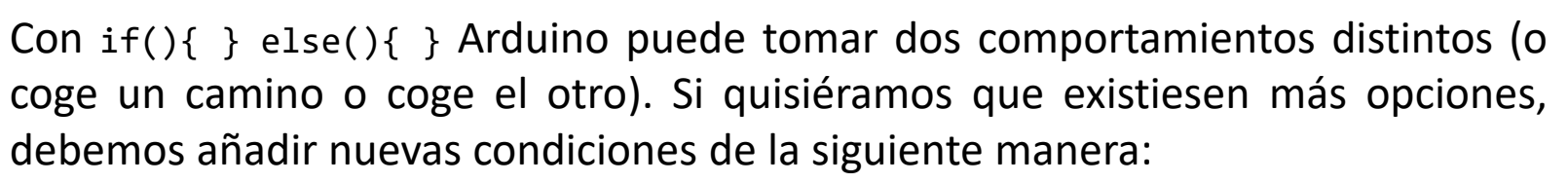

 $\bigodot$ 

```
if(x < 10) { } 4 //se ejecutará si el valor de la variable x es menor de 10
}
else if(x < 20) {
B
  /*este bloque de código se ejecutará si el valor de x es mayor e igual 
 que 10 y menor de 20 */}
else if(x < 30) {
C
  /*este bloque de código se ejecutará si el valor de x es mayor e igual 
 que 20 y menor de 30 */}
else {
D
  /*este bloque de código se ejecutará si no ha cumplido ninguna de las 
 condiciones anteriores (cuando x sea mayor o igual que 30) */
}
 S_1 \rightarrow A<br>Gráficamente sería algo como esto:<br>No ax < 20?<br>Si \rightarrow C
```
### **Operadores lógicos && || !**

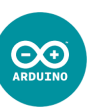

¿Cómo se expresa una condición como: *x debe se mayor que 3 y menor que 7*? ¿O *x debe ser o menor de 2 o mayor de 5*? Existen 3 operadores lógicos que pueden emplearse: &&, || y !

- && /\*si lo que queremos es que se cumplan simultáneamente más de una condición o expresión booleana. Equivale al operador lógico AND \*/
- || /\*si lo que queremos es que se cumpla al menos una de entre varias condiciones o expresiones booleanas ( $\vert$  se consigue con Alt Gr + 1). Equivale al operador lógico OR \*/
- ! /\*si lo que queremos es que se cumpla lo contrario a unan condición. Equivale al operador lógico NOT \*/

#### Veamos algunos ejemplos:

if( $x > 3$  &&  $x < 7$ ) //se ejecutará si x está comprendido entre 3 y 7

if( $x < 2$  ||  $x > 5$ ) //se ejecutará si x es menor de 2 o mayor de 5

<span id="page-15-0"></span>if(!digitalRead(2)) //se ejecutará si la lectura digital es 0 o false

## **Estructuras: Bucle for for(int i=0; i<3; i++) {…}**

 $\bigodot$ 

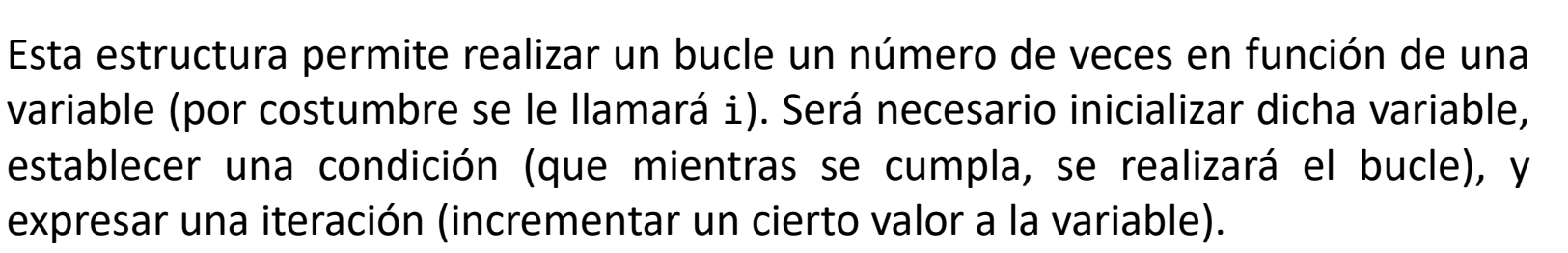

```
for(int i=4; i<10; i=i+1) { {\gamma^*} /*debo inicializar la variable i (y declararla
                   en caso de que no se trate de una variable global) */
  //mientras i sea menor de 10, ejecutará este bloque de código
 //por último se produce la iteración, e i incrementará en 1 su valor
}
 /*en este caso, realizará el bucle para los siguientes valores de i:
 4, 5, 6, 7, 8, y 9; es decir, realizará 6 veces el bucle. Además, puedo
 utilizar el valor de la variable i durante el bucle. Cuando se acabe el 
   bucle, si la variable i es global, saldría con el valor de 10 */
```
<span id="page-16-0"></span>Como la variable i se ha declarado dentro del bucle for, no tendrá validez fuera de él (variable local).

## **Estructuras: Bucle for for(int i=0; i<3; i++) {…}**

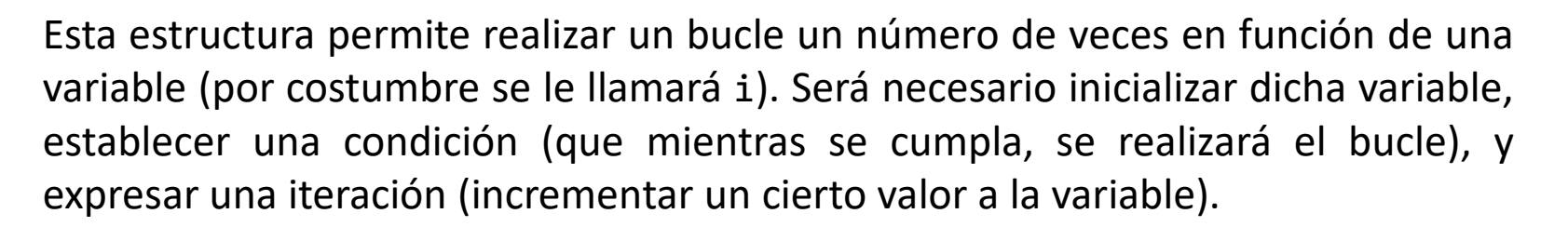

```
for(int i=4; i<10; i=i+1) { \bm{A} /*debo inicializar la variable i (y declararla
                  en caso de que no se trate de una variable global) */
  //mientras i sea menor de 10, ejecutará este bloque de código
 //por último se produce la iteración, e i incrementará en 1 su valor
}
 /*en este caso, realizará el bucle para los siguientes valores de i:
 4, 5, 6, 7, 8, y 9; es decir, realizará 6 veces el bucle. Además, puedo
 utilizar el valor de la variable i durante el bucle. Cuando se acabe el 
  bucle, si la variable i es global, saldría con el valor de 10 */
```
Gráficamente sería algo como esto:

Como la variable i se ha declarado dentro del bucle for, no tendrá validez fuera de él (variable local).

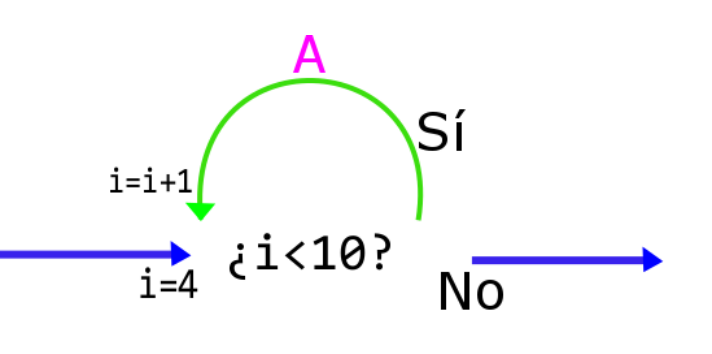

 $\bigcirc$ 

 $\bigodot$ 

Dicha variable va **incrementándose** cada vez que se repite el for. El incremento puede expresarse de las siguientes maneras:

<span id="page-18-0"></span>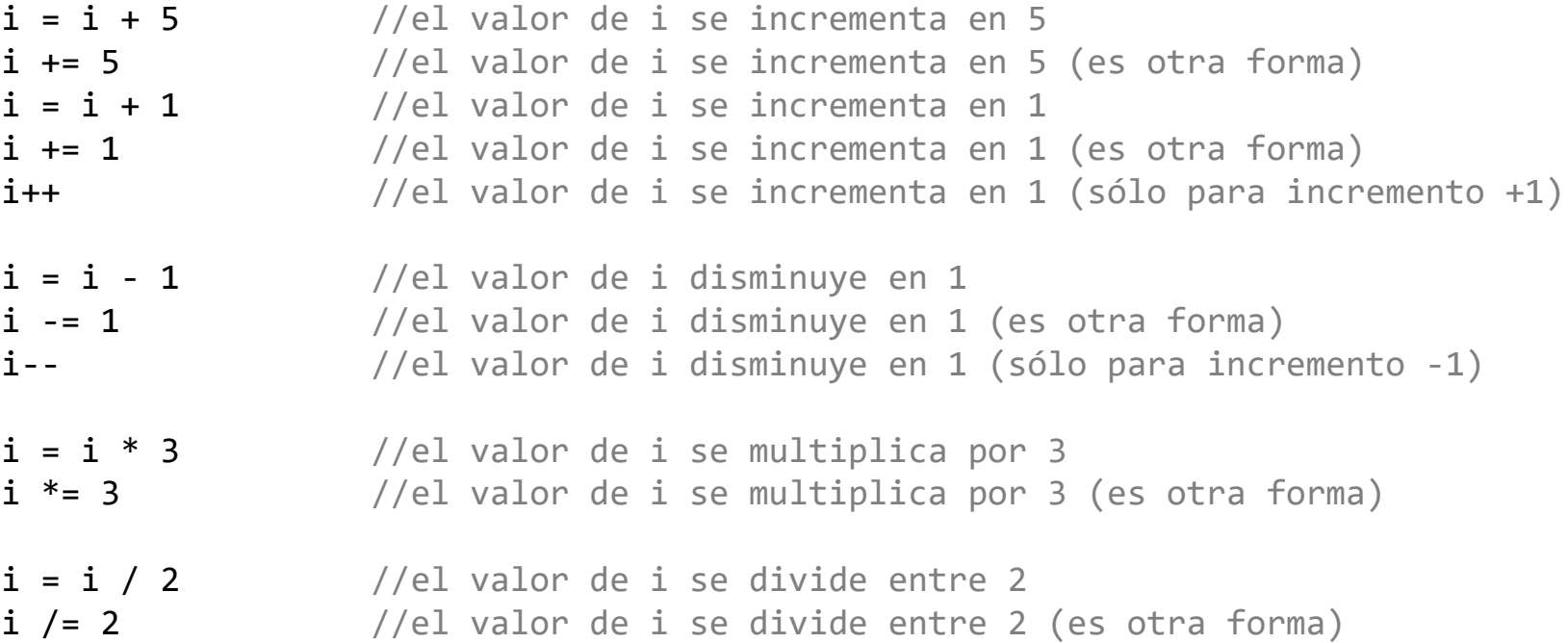

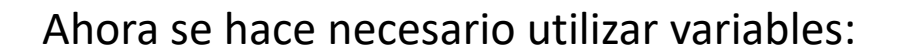

```
int t = 1000; \frac{1}{2} //será el tiempo de las pausas
int pinLed = 7; //será el pin donde conecto el LED
void setup() {
  pinMode(pinLed, OUTPUT); 
}
void loop() {
  digitalWrite(pinLed, HIGH);
  delay(t);
  digitalWrite(pinLed, LOW); 
  delay(t);
  t -= 50; //después de cada ciclo, recorto 50 ms el tiempo
 if(t < 1) { // cuando el tiempo sea menor de 1 ms...
    t = 1000; //reinicio t a 1000 ms y…
   delay(2000); \frac{1}{200} //hago una pausa de 2 s
  }
}
```
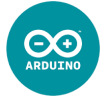

Ahora se hace necesario utilizar variables:

```
int t = 1000; \frac{1}{2} //será el tiempo de las pausas
int pinLed = 7; //será el pin donde conecto el LED
void setup() {
   pinMode(pinLed, OUTPUT); 
}
void loop() {
  digitalWrite(pinLed, HIGH);
   delay(t);
   digitalWrite(pinLed, LOW); 
   delay(t);
t -= 50; después de cada ciclo, recorto 50 ms el tiempo //después de cada ciclo, recorto 50 ms el tiempo
  if(t \leftarrow 1) { \left/ //cuando el tiempo sea menor de 1 ms...
    t = 1000; //reinicio t a 1000 ms y…
   delay(2000); //hago una pausa de 2 s
   }
}
```
No siempre un incremento lineal (restando un poco cada vez) da buen resultado. Sustitúyelo por esto otro:

 $t$  /= 1.1; //cada vez se divide entre 1,1

 $\Theta$ 

### **Ejemplo: Luz que avanza por 5 LEDs**

 $\bigodot$ 

Conectaremos los 5 LEDs (con sus correspondientes resistencias) a 5 pines

contiguos (por ejemplo, del 7 al 11):

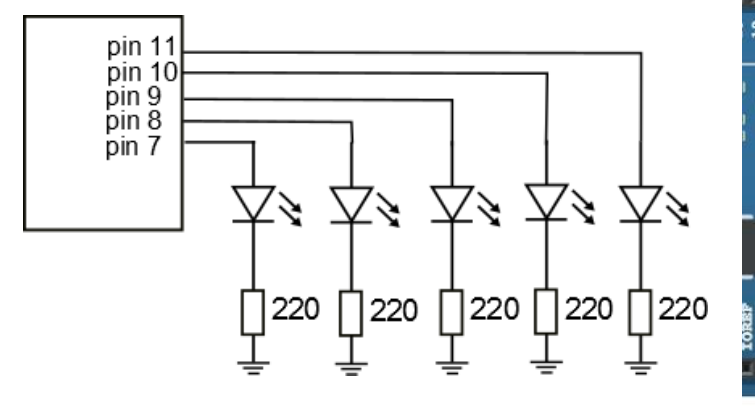

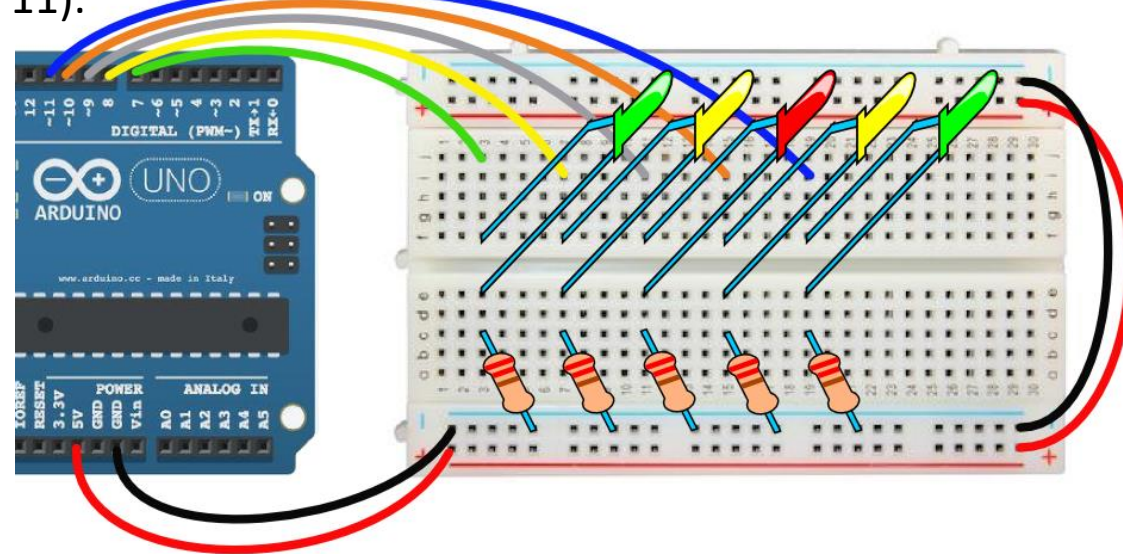

### **Ejemplo: Luz que avanza por 5 LEDs**

Conectaremos los 5 LEDs (con sus correspondientes resistencias) a 5 pines

contiguos (por ejemplo, del 7 al 11):

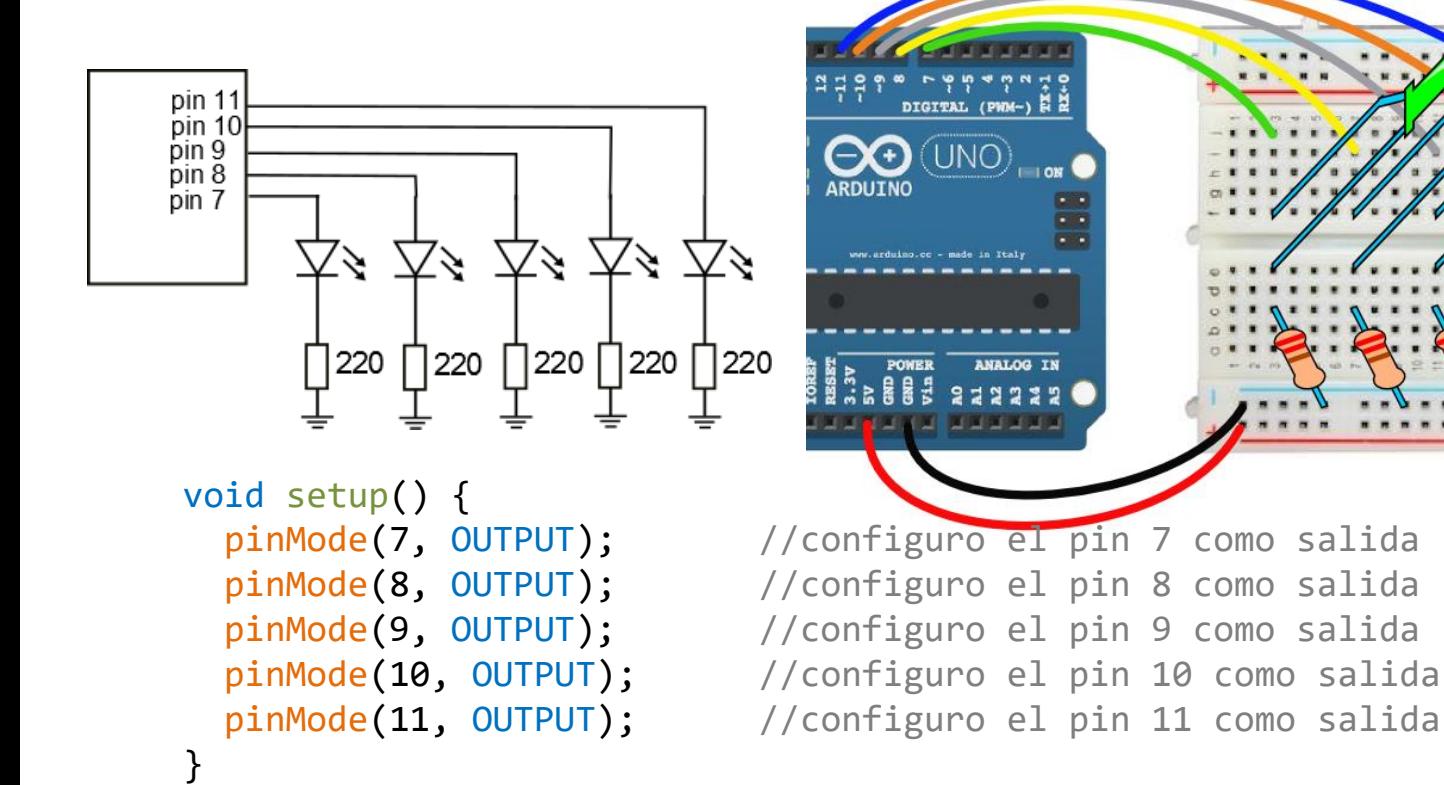

```
void loop() {
 digitalWrite(7, HIGH); //enciendo el pin 7
 delay(1000); //espero 1 s
 digitalWrite(7, LOW); //apago el pin 7
 digitalWrite(8, HIGH); //enciendo el pin 8
  delay(1000); //espero 1 s
```
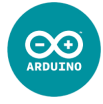

### **Ejemplo: Luz que avanza por 5 LEDs**

Conectaremos los 5 LEDs (con sus correspondientes resistencias) a 5 pines

contiguos (por ejemplo, del 7 al 11):

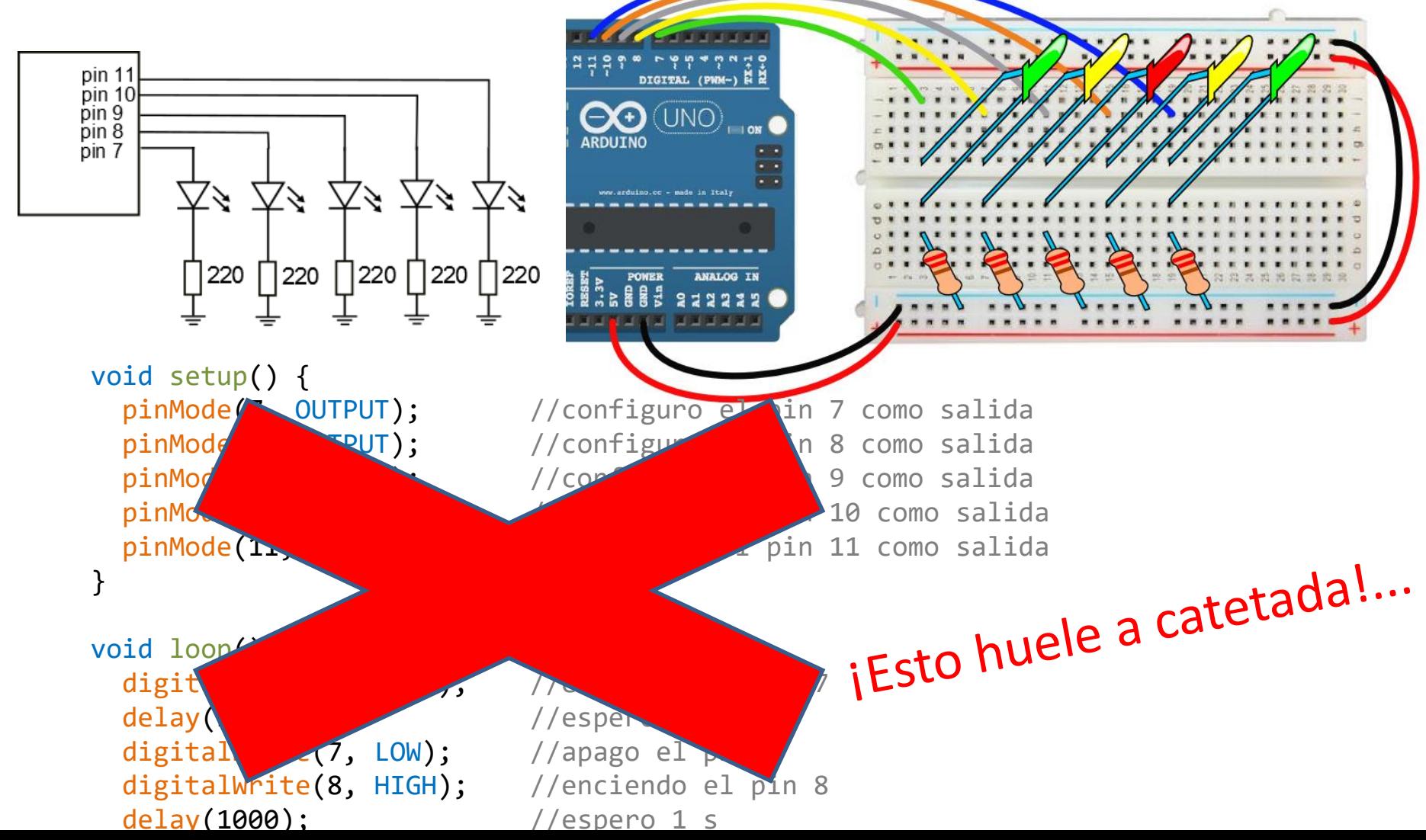

### **Ejemplo: Luz que avanza por 5 LEDs\_2**

Utilizaré el bucle for para acortar el código:

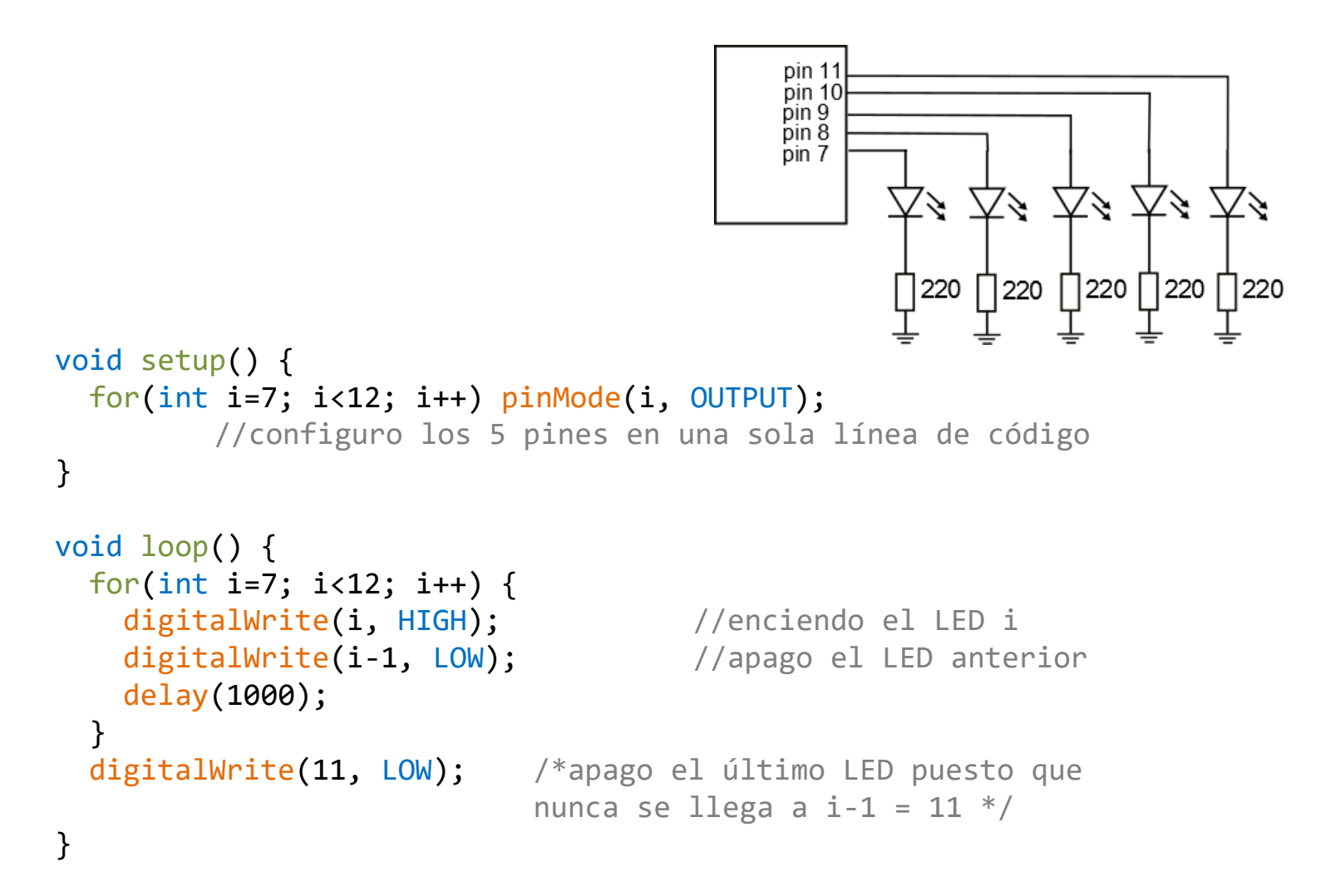

 $C$ 

# **Salidas Analógicas analogWrite(5, 128);**

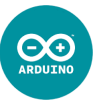

Podemos indicar a Arduino que en un pin de salida analógica (~3, ~5, ~6, ~9, ~10 y ~11) coloque un valor de tensión comprendido entre 0 V y 5 V, pudiendo seleccionar entre 256 valores intermedios posibles (de **0** a **255**), empleando la siguiente función:

<span id="page-25-0"></span>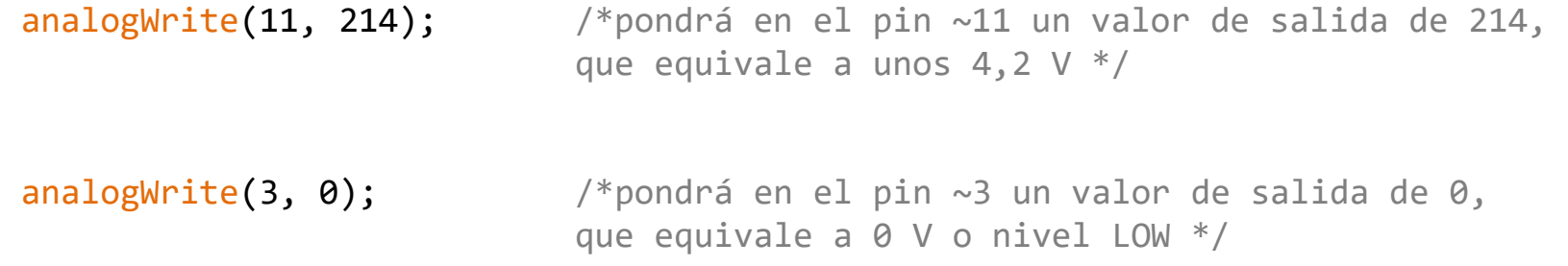

### **Ejemplo: Parpadeo gradual de un LED**

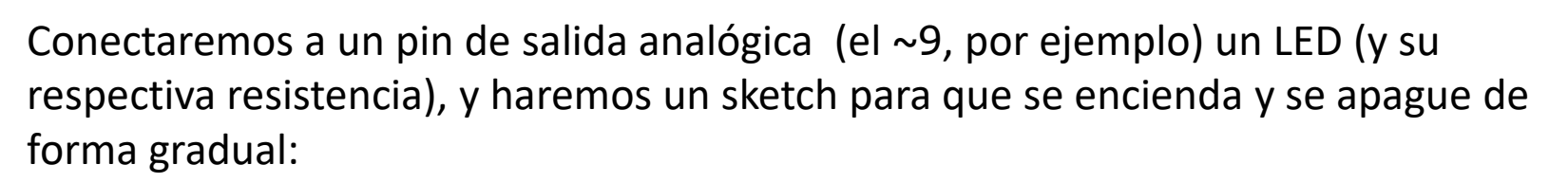

 $\mathbf{Q}$ 

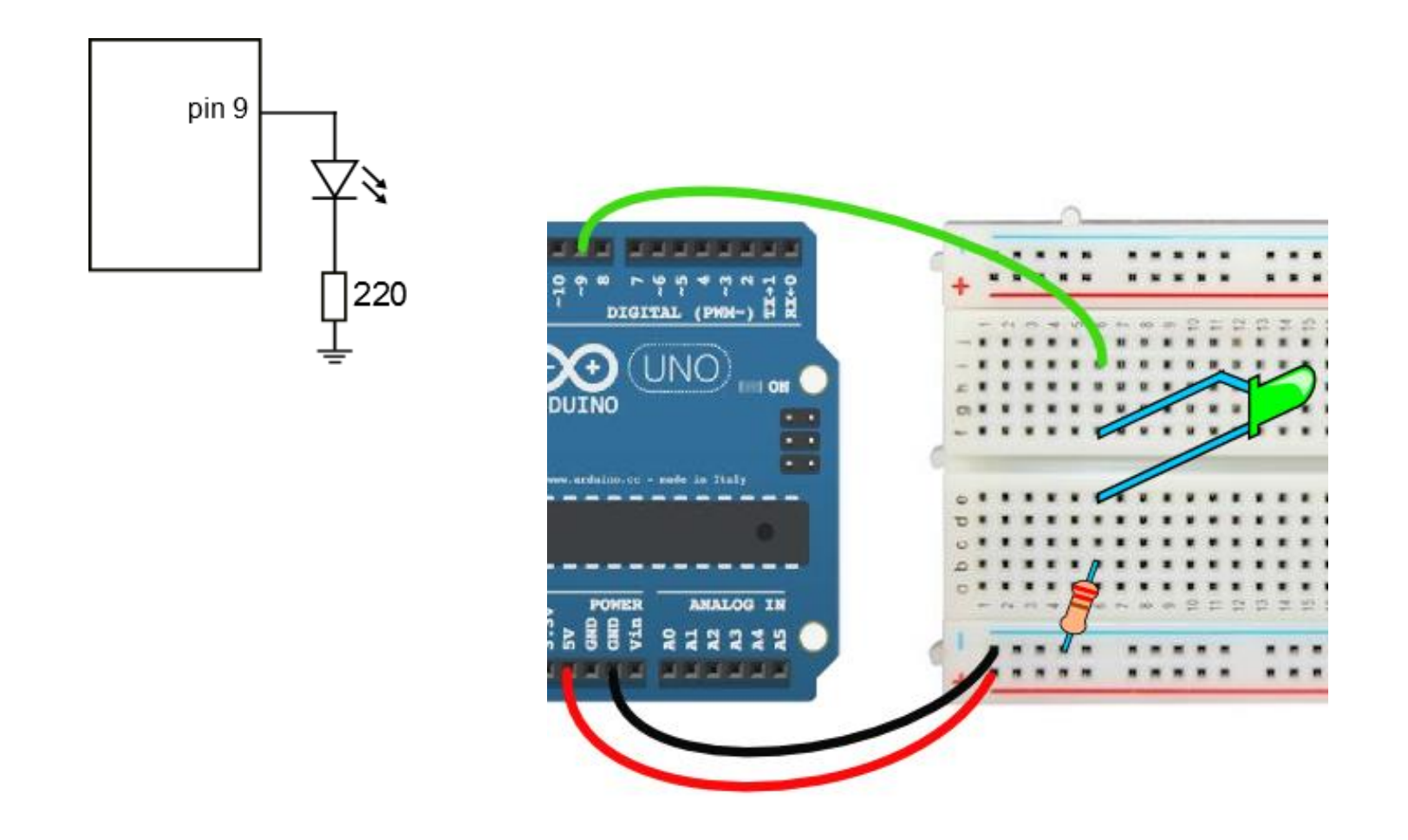

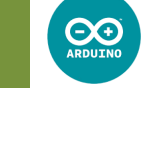

```
pin 9
int brillo = 0; //será el valor de la salida analógica
int incremento = 5; //el brillo cambiará de 5 en 5
int pinLed = 9;
void setup() { 
                                                                           220
  pinMode(pinLed, OUTPUT); //el pin 9 será la salida
}
void loop() {
 analogWrite(pinLed, brillo); //coloca el valor brillo en el pin 9
 brillo += incremento; //brillo aumenta su valor en 5
 if(brillo == 0 || brillo == 255) { //si brillo llega a sus límites, pasamos de...incremento = -incremento; //...crecer a decrementv, v viceversa }
 delay(30); \gamma /*hay que dar un pequeño tiempo entre valor y valor
                          de brillo para que la variación no sea instantánea */
```
}

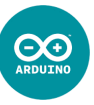

Podemos indicar a Arduino que lea en un pin de entrada digital (del 0 al 13) el valor digital que haya en él (LOW o HIGH) mediante la siguiente función:

```
val = digitalRead(6); /*asignará a la variable val el valor de la 
                           lectura digital del pin 6:
si val es utilizada como un número, podrá ser 0 (si es LOW) o 1 (si es HIGH),
si val es utilizada como una expresión booleana, podrá ser false (si es LOW) 
                                                       o true (si es HIGH)*/
```
Recordemos que en el setup se debió haber configurado el pin 6 como entrada y haber declarado con anterioridad la variable val:

<span id="page-28-0"></span>Si en el pin 6 hay **menos de 2,5 V** Arduino lo interpretará como una lectura de valor **LOW**, y si hay **más de 2,5 V** lo interpretará como un valor **HIGH**.

int val;

```
void setup() { 
   pinMode(6, INPUT);
}
```
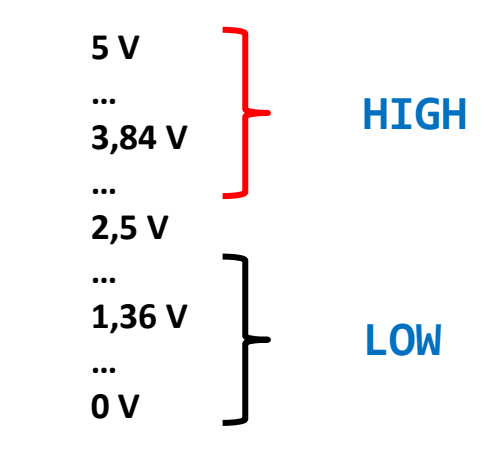

### **Sensores Digitales: el pulsador**

Cualquier sensor que tenga dos posibles valores distintos puede emplearse como sensor digital. Un **pulsador** es un buen ejemplo.

Podemos hacer una entrada digital con un **pulsador** y una **resistencia de drenaje**, de 10K por ejemplo, con cualquiera de las siguientes configuraciones:

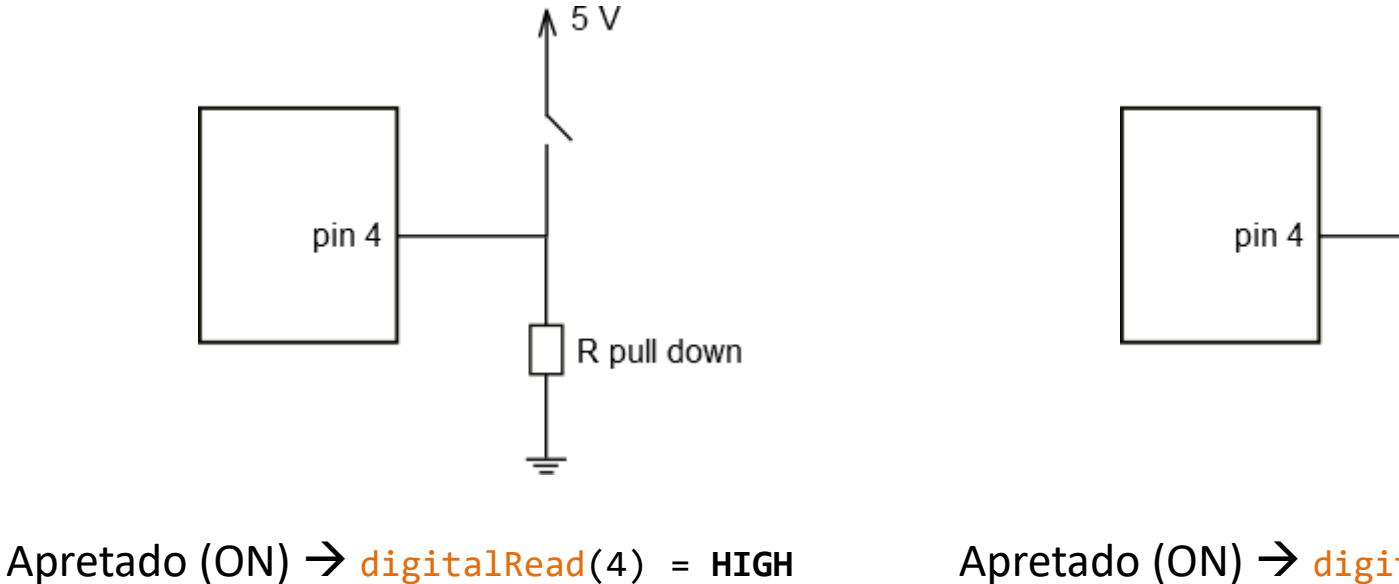

<span id="page-29-0"></span>Sin apretar (OFF)  $\rightarrow$  digitalRead(4) = LOW

Apretado  $(ON) \rightarrow$  digitalRead(4) = LOW

Sin apretar (OFF)  $\rightarrow$  digitalRead(4) = HIGH

5 V

R pull up

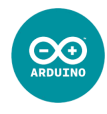

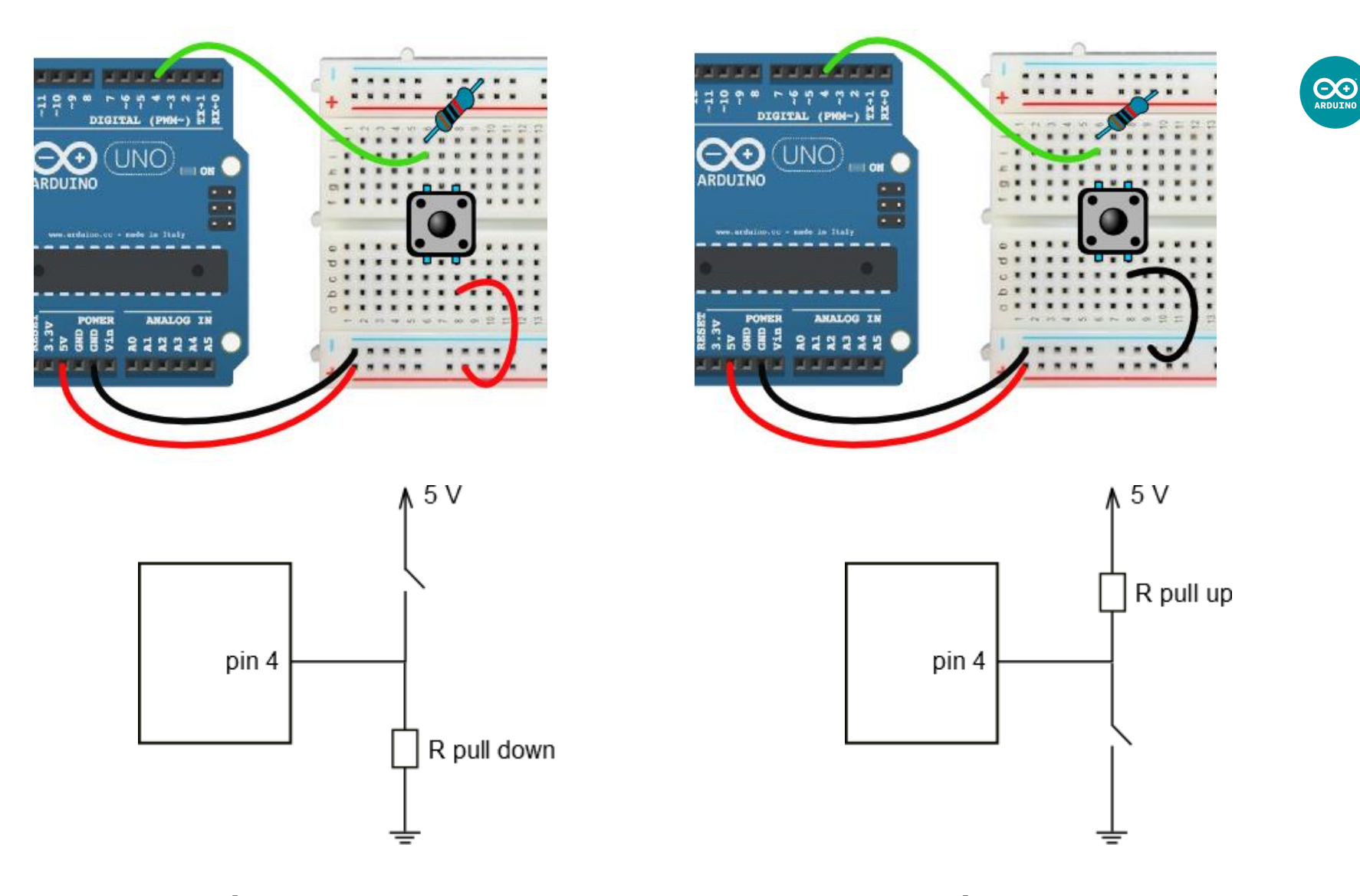

Apretado (ON) → digitalRead(4) = HIGH

Sin apretar  $(OFF) \rightarrow$  digitalRead(4) = LOW

Apretado (ON) digitalRead(4) = **LOW** Sin apretar (OFF)  $\rightarrow$  digitalRead(4) = HIGH

Esta segunda configuración (con la<br>resistencia.null.un).nresenta.una.ventaja: Podemos **utilizar una resistencia interna** dos provincos puede emplearse como puede emplearamente emplearamente como **del microprocesador ATmega**, y nos resistencia pull up) presenta una ventaja: ahorraríamos el tener que ponerla.

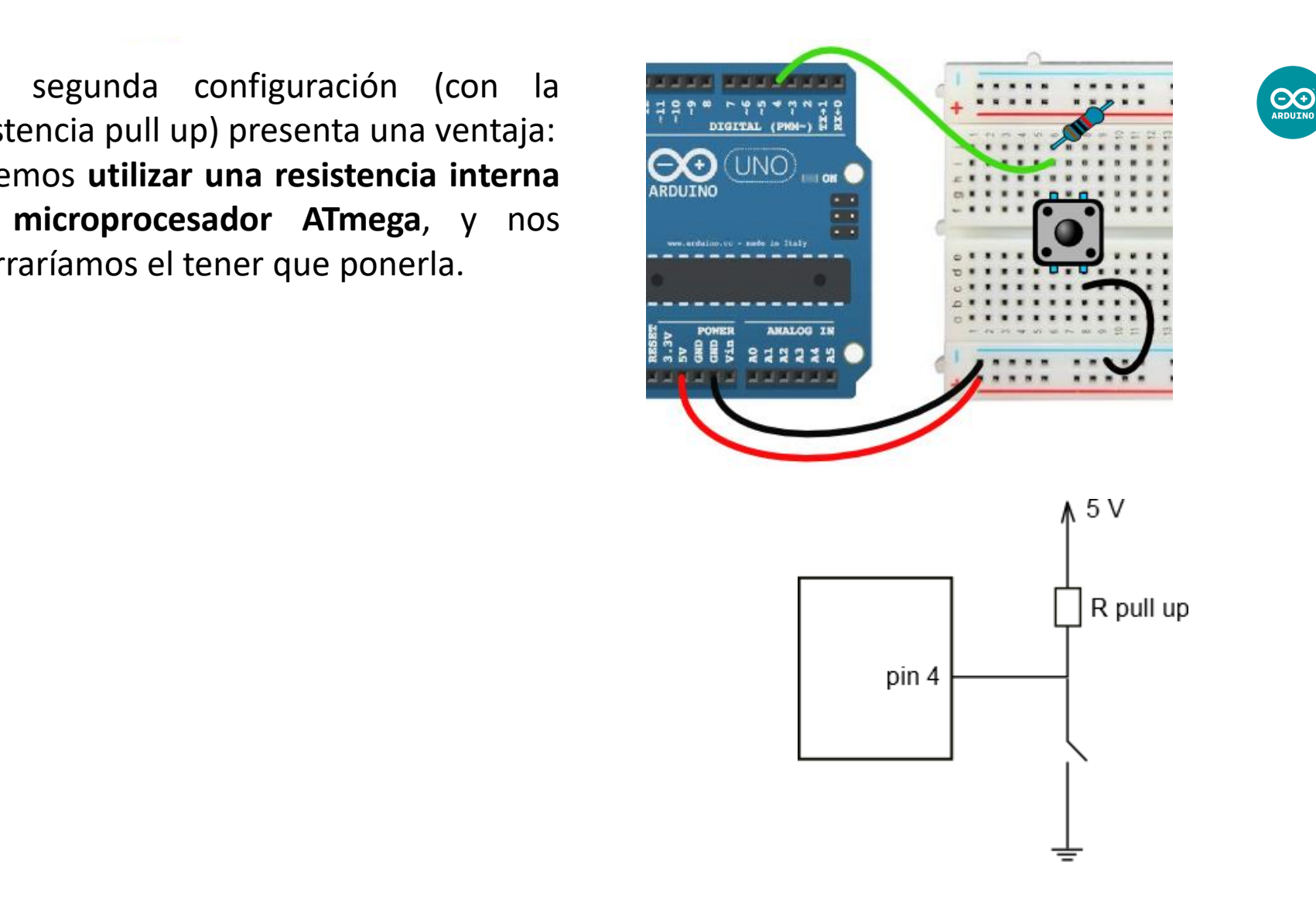

Apretado (ON) digitalRead(4) = **LOW**

Sin apretar (OFF)  $\rightarrow$  digitalRead(4) = HIGH

Segunua comiguración (con la pulsa do el pulsa de la pulsa de la pulsa de la pulsa de la pulsa de la pulsa de<br>Tancia null un procenta una ventaia de la pulsa de la pulsa de la pulsa de la pulsa de la pulsa de la pulsa de **del microprocesador ATmega**, y nos Esta segunda configuración (con la resistencia pull up) presenta una ventaja: ahorraríamos el tener que ponerla.

Conectaríamos el pulsador como se muestra en la imagen:

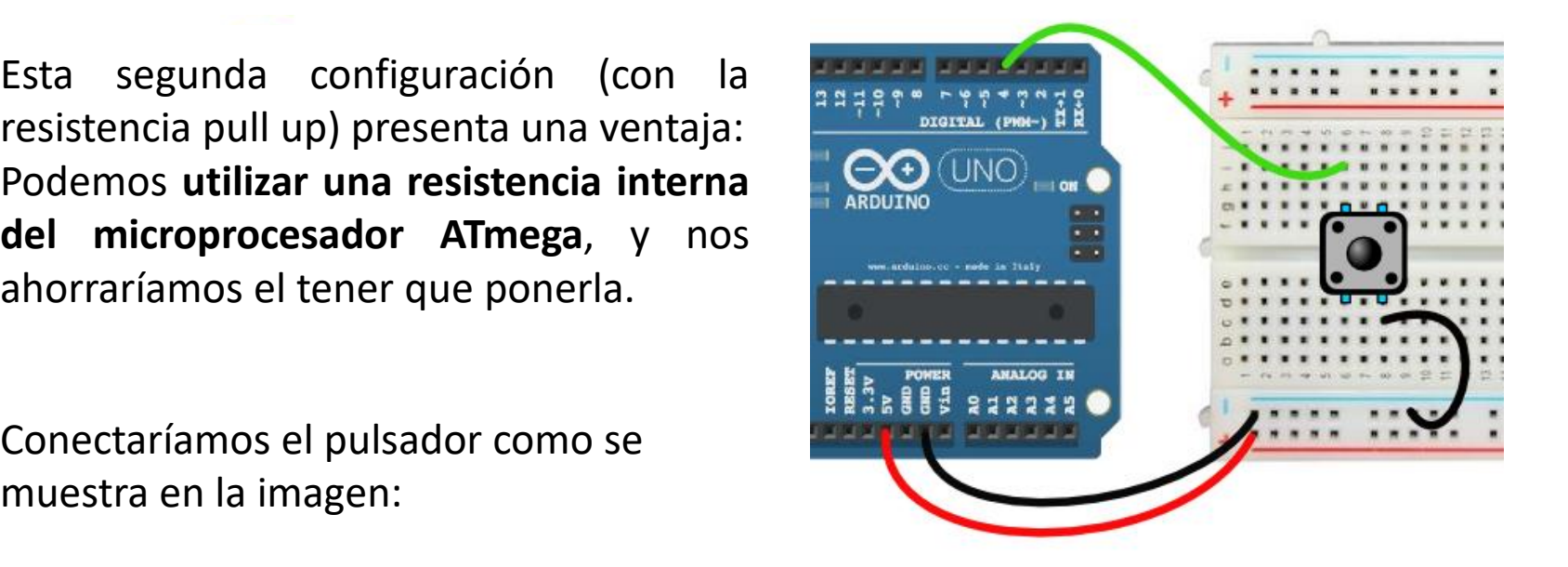

**OG** 

Para hacer uso de dicha resistencia interna, debemos hacer una pequeña **modificación** a la hora de **configurar el pin de entrada**:

pinMode(4, INPUT\_PULLUP);

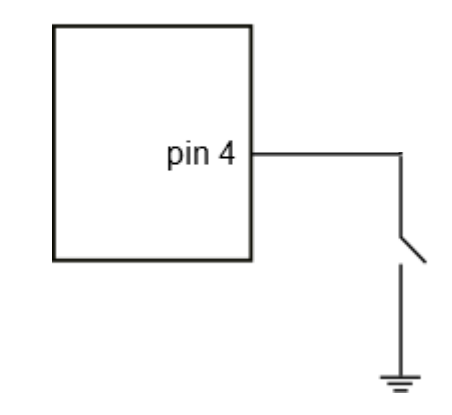

Apretado  $(ON) \rightarrow$  digitalRead(4) = LOW

 $Sin$  apretar (OFF)  $\rightarrow$  digitalRead(4) = HIGH

**Sensoria digitales in the Senson Senson Senson Sensor** Entertancement and the Sensian Sensian Containing Sensia<br>Sensing a sensing a sensing a sensing a sensing a sensing a sensing a sensing a sensing a sensing a sensing a percibir todo el transitorio (sobreoscilación **de COO UNO emplearse como el transitorio de la como el transitorio** o bouncing) cada vez que el pulsador sea de de la porte de la siguiente de la siguiente de la confidence de la confidence de la confidence de la confidence de la confidence de la confidence de la confidence de la confidence de la confidence de la confidence de la Conectaríamos el pulsador como se **puede oscilar**.Debemos tener en cuenta que Arduino va a accionado, en el cambio de 5 a 0 V o de 5 a 0 V. Eso significa que **durante un muy breve periodo de tiempo, el valor en la entrada**

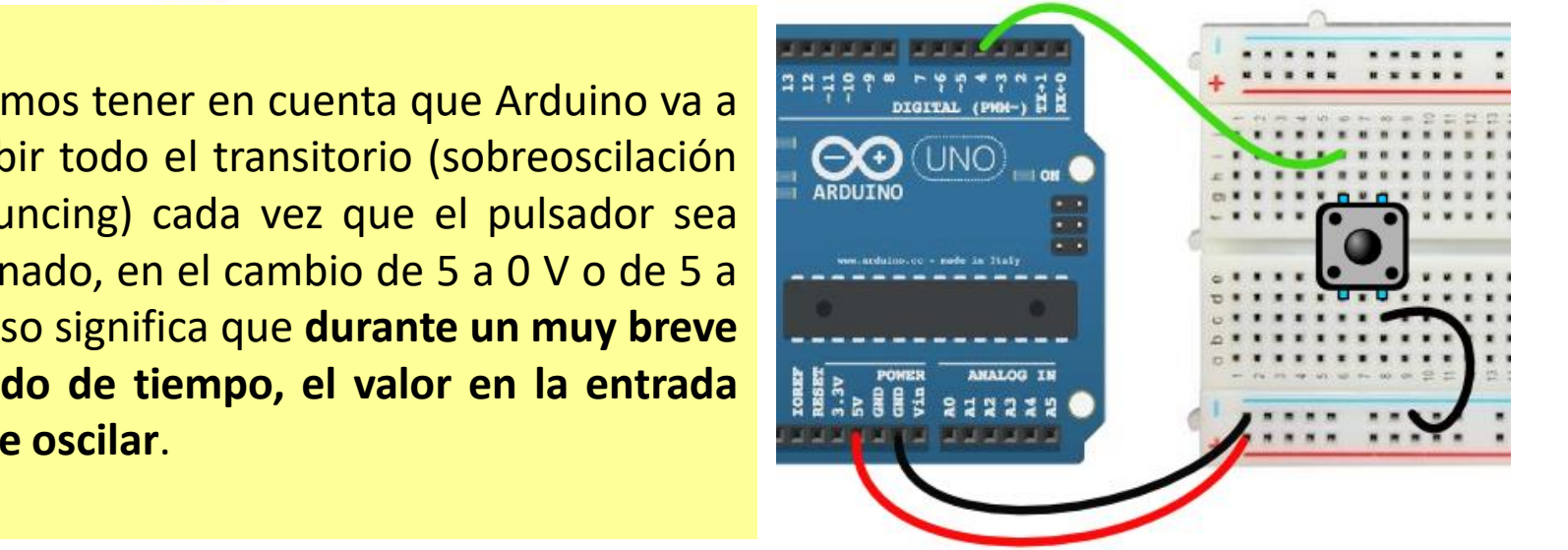

Para hacer uso de dicha resistencia interna, debemos hacer una pequeña **modificación** a la hora de **configurar el pin de entrada**:

pinMode(4, INPUT\_PULLUP);

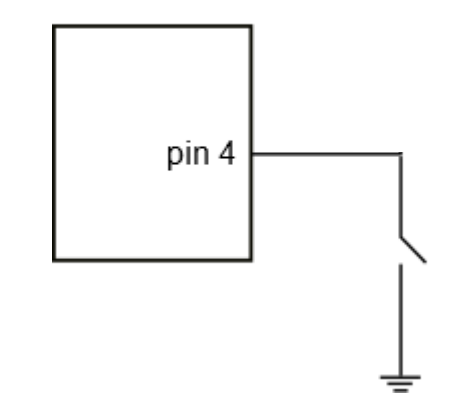

Apretado  $(ON) \rightarrow$  digitalRead(4) = LOW

Sin apretar (OFF)  $\rightarrow$  digitalRead(4) = HIGH

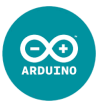

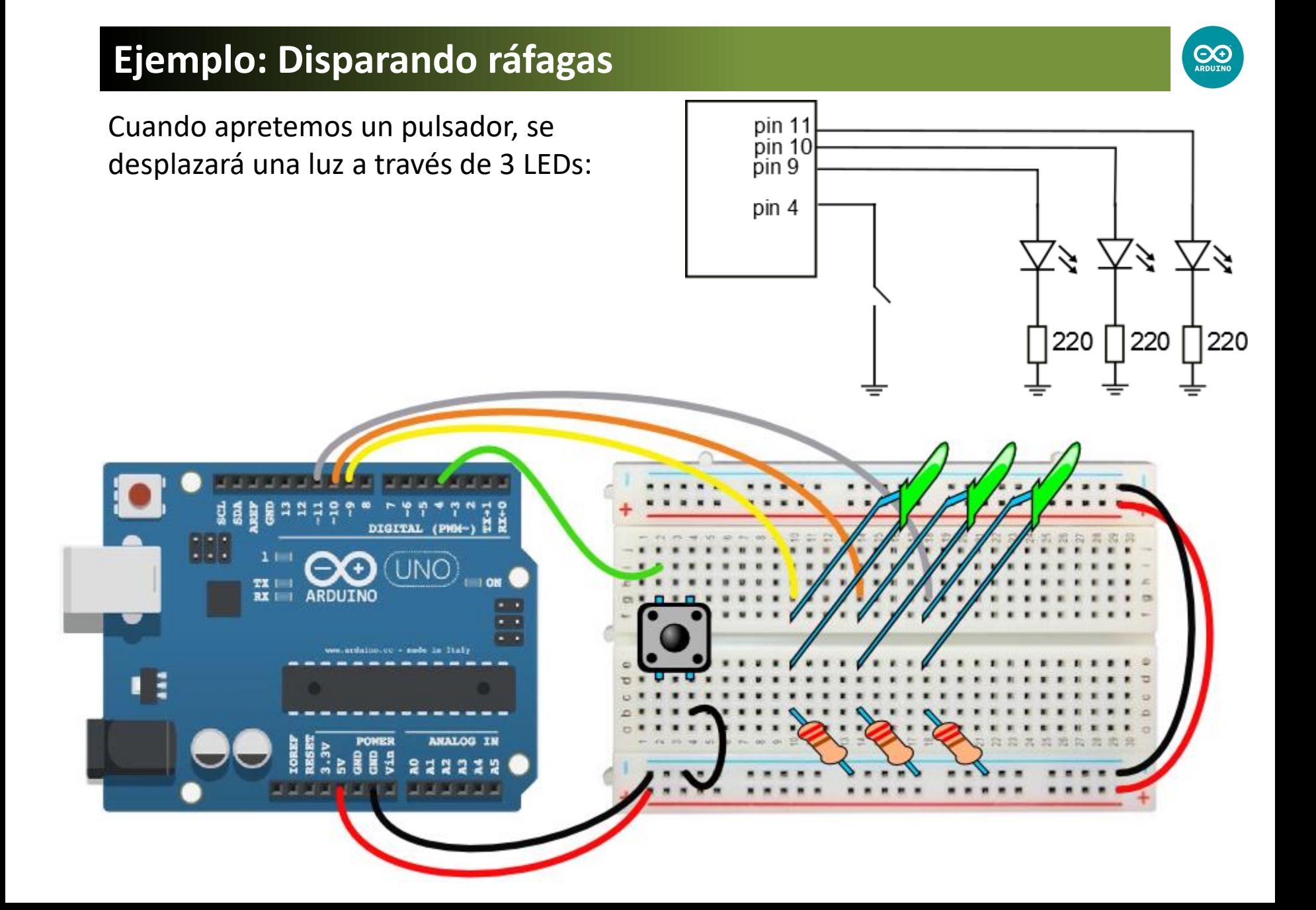

## **Ejemplo: Disparando ráfagas**

Cuando apretemos un pulsador, se desplazará una luz a través de 3 LEDs:

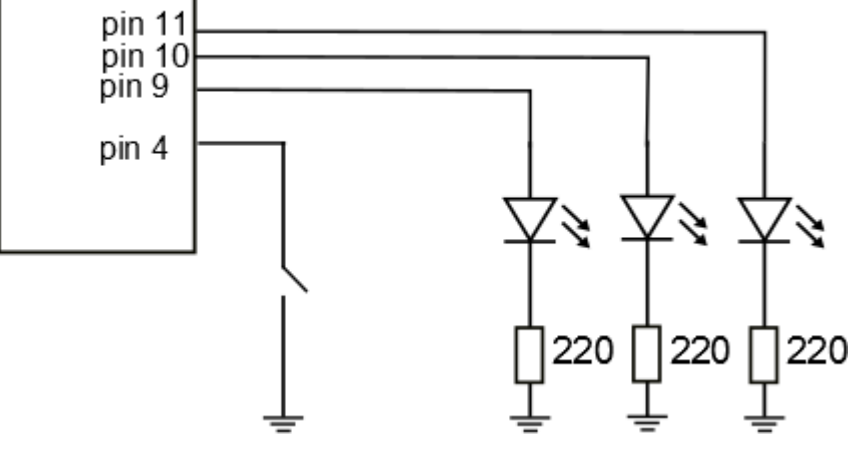

```
void setup() {
   for(int i=9; i<12; i++) pinMode(i, OUTPUT);
   pinMode(4, INPUT_PULLUP);
}
void loop() {
  if(!digitalRead(4)) { //apretado da una lectura de LOW o false
    for(int i=9; i<12; i++) {
       digitalWrite(i, HIGH);
       digitalWrite(i-1, LOW);
       delay(100);
     }
     digitalWrite(11, LOW);
   }
}
```
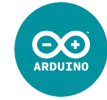

# **Ejemplo: Contando 1, 2 y 3** Cuando apretemos el pulsador, se irán pin 11<br>pin 10<br>pin 9 encendiendo alternativamente cada uno de los LEDs:pin 4 ∠≽ ∠⊱ 220 220 DIGITAL (PWM-)

 $\underset{\text{ARDULNO}}{\bigodot}$ 

 $7220$ 

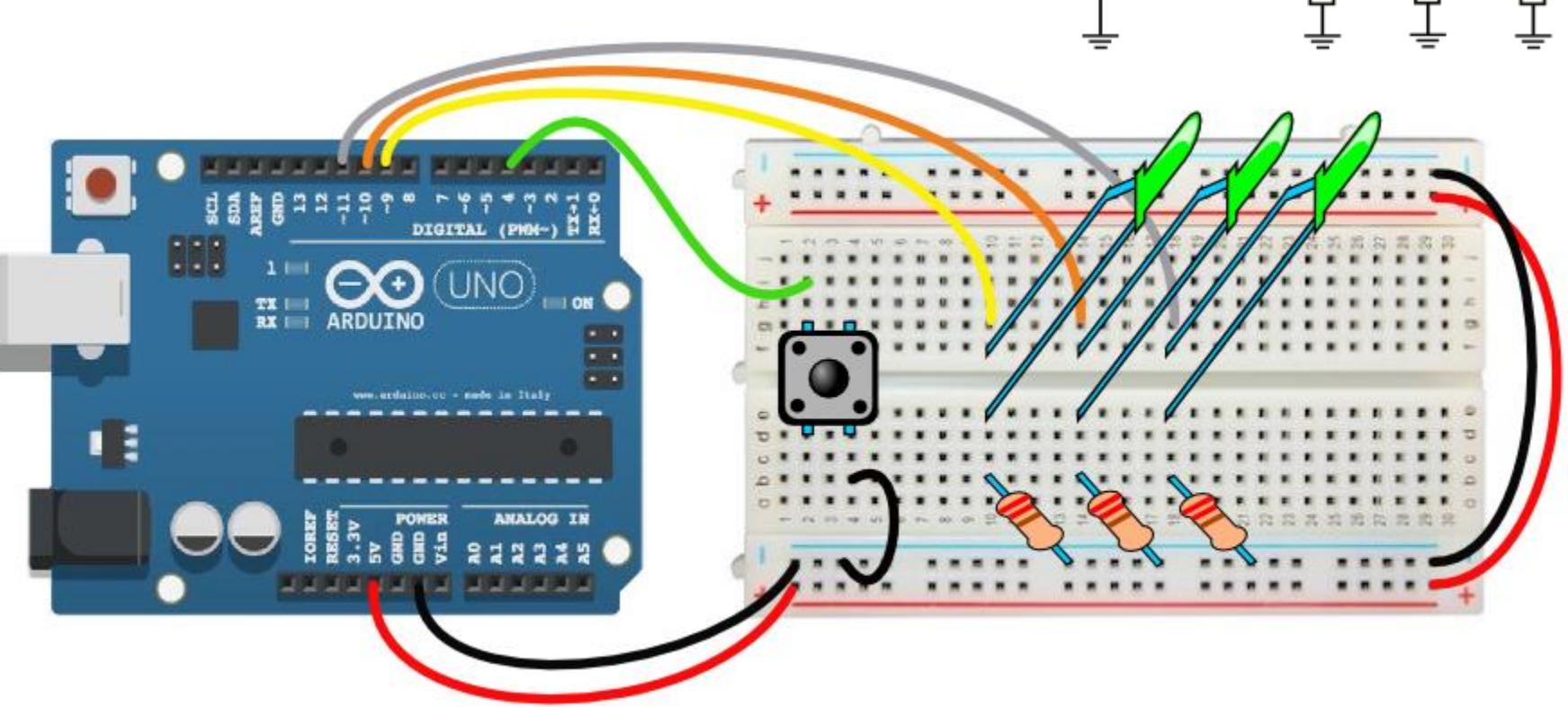

#### Cuando apretemos el pulsador, se irán pin 11 pin 10 encendiendo alternativamente cada pin 9 uno de los LEDs:pin 4 220 220 int x = 0; //contaré las pulsaciones void setup() { for(int i=9; i<12; i++) pinMode(i, OUTPUT); pinMode(4, INPUT\_PULLUP);

### void loop() { if(!digitalRead(4)) x++; //cuando aprieto, el contador sube 1  $if(x > 0)$  digitalWrite(9, HIGH); //enciendo el primer LED a partir de x>0  $if(x > 1)$  digitalWrite(10, HIGH); //enciendo el segundo LED a partir de x>1  $if(x > 2)$  digitalWrite(11, HIGH); //enciendo el tercer LED a partir de x>2  $if(x == 4)$  {  $//si x e s 4 ...$ for(int i=9; i<12; i++) digitalWrite(i, LOW);  $//$ apago todos los LEDs ...  $x = 0$ ;  $y = 0$ ; } delay(200); //espero un pequeño tiempo para separar las pulsaciones

**Ejemplo: Contando 1, 2 y 3**

}

}

 $\mathbf{C}$ 

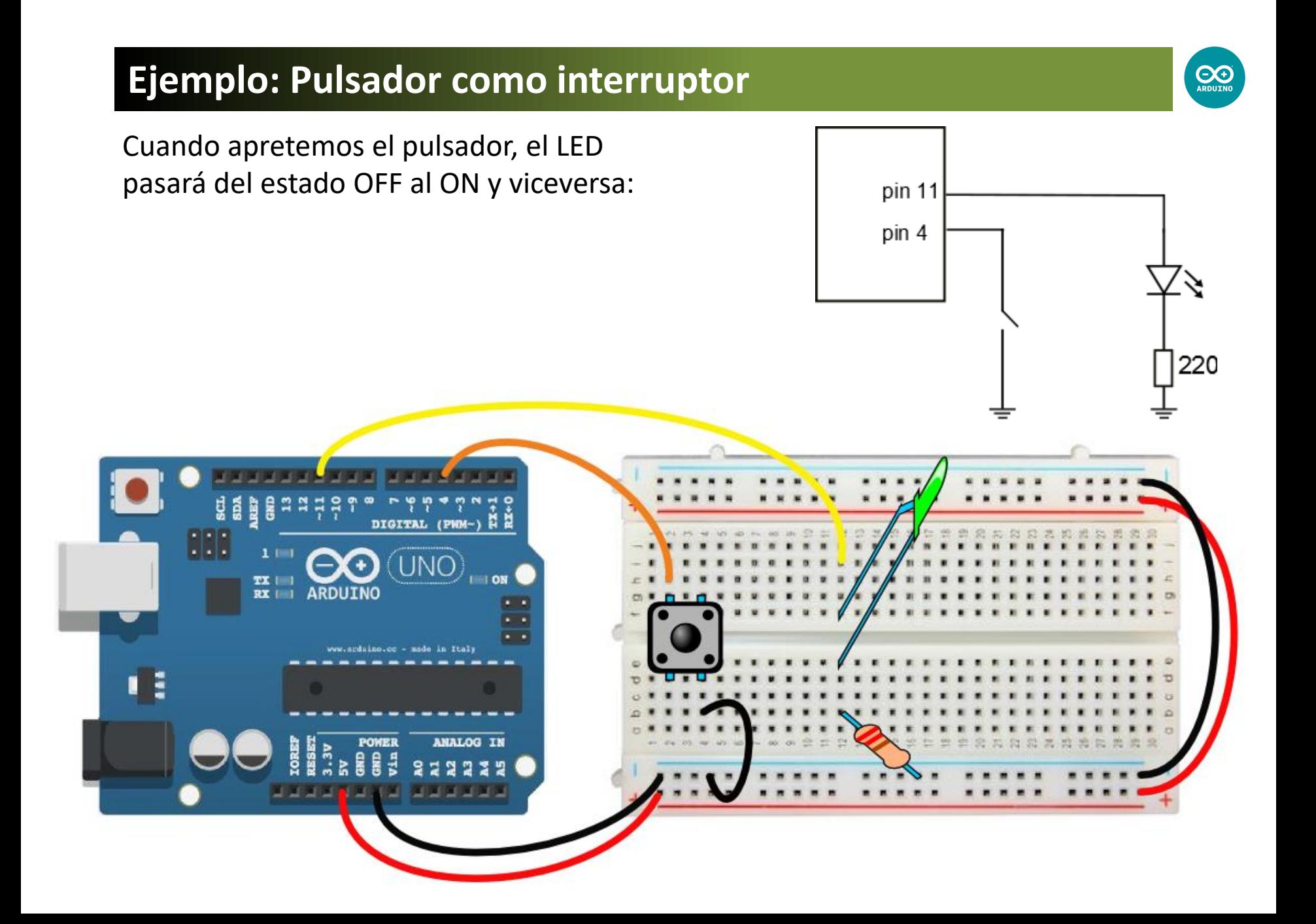

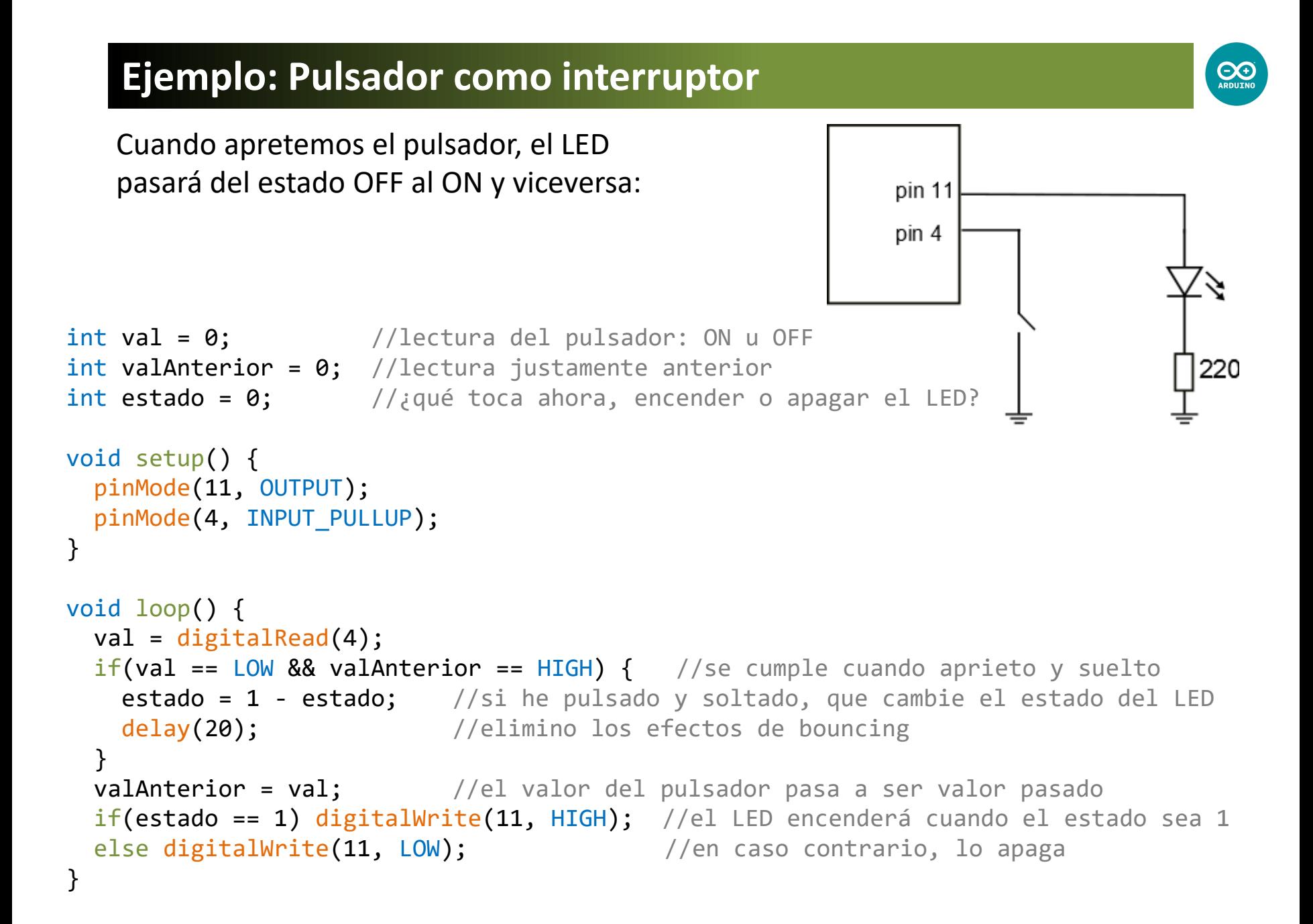

## **Comunicación con el PC Serial.begin(9600);**

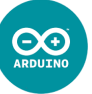

En muchas ocasiones es muy útil poder **visualizar** a través del ordenador los **valores de lectura en los pines de entrada y de salida** de Arduino. Asimismo, también puede ser necesario **mandar información** a Arduino desde el **teclado** del PC, o viceversa: **mandar información** desde Arduino hacia el ordenador para, por ejemplo, intervenir en un sketch de **Processing** . Veamos cómo poner en contacto ambos aparatos:

<span id="page-40-0"></span>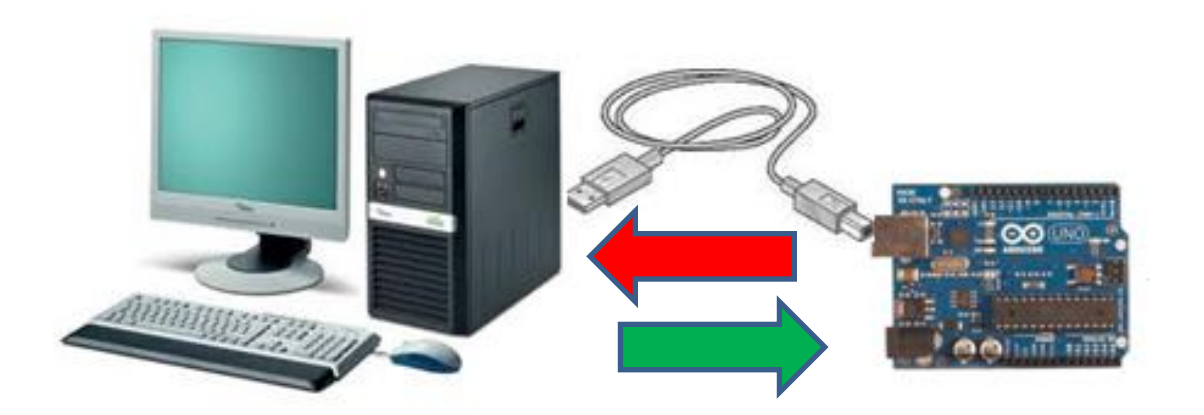

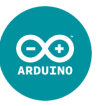

Dentro del setup debemos avisar que vamos a establecer dicha comunicación, utilizando la siguiente orden:

```
Serial.print(val); //imprime el valor de la variable val
Serial.println(val); \frac{1}{2} //imprime el valor de val e inserta una línea nueva
Serial.print("hola amigos"); //imprime el texto "hola, amigos"
Serial.print('\t'); //imprime una tabulación
   Serial.begin(9600); \gamma^*hay que especificar los baudios (bits/s), que
                              por costumbre van a ser 9600 */
Luego, dentro del loop podemos utilizar las siguientes funciones para transmitir 
datos desde Arduino hacia el PC:
```
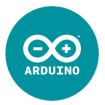

Las funciones para que Arduino reciba datos a través del teclado desde el PC son:

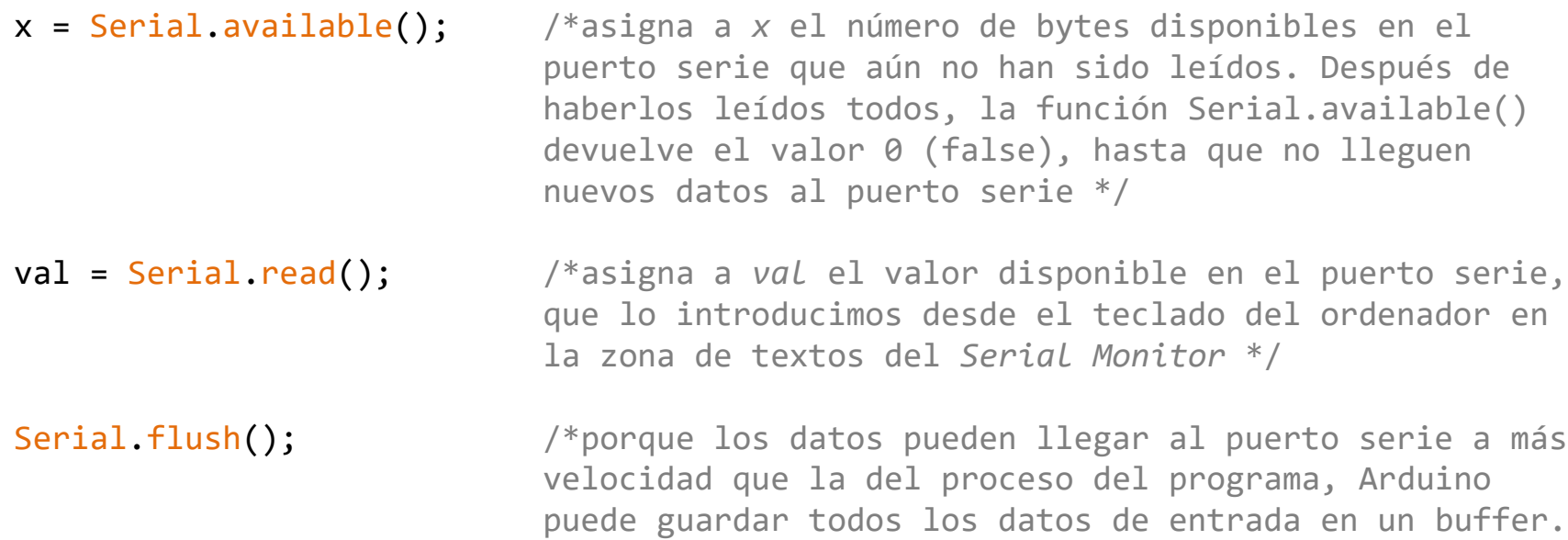

Si es necesario limpiar el buffer para llenarlo de datos nuevos, debemos usar la función flush(); \*/

## **Comunicación con el PC\_3**

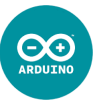

Cuando Arduino establece comunicación con el PC necesita utilizar los pines 0 y 1 (**RX** y **TX**) para recibir y/o transmitir datos, por lo tanto no debemos utilizarlos como entradas o salidas para nuestro circuito.

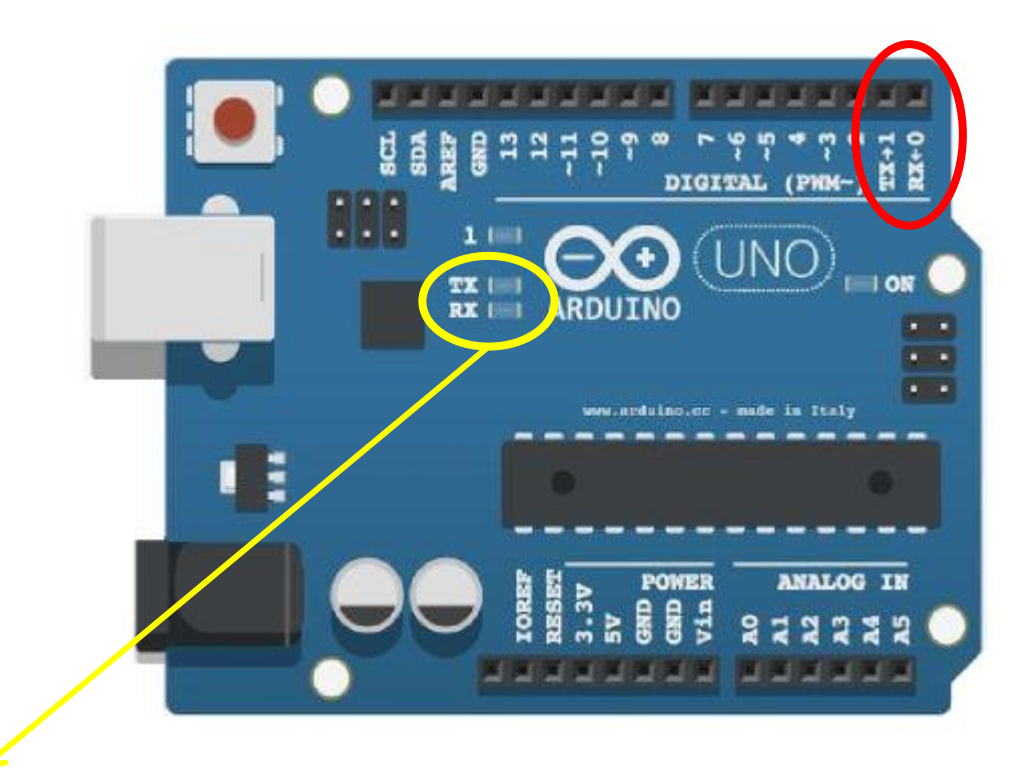

Estos LEDs indican si hay una transmisión de datos:

 $TX \rightarrow$  de Arduino al PC  $Rx \rightarrow$  del PC a Arduino

### **Comunicación con el PC\_4**

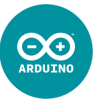

Para poder visualizar en pantalla los datos que Arduino va imprimiendo, o para poder introducir datos a Arduino a través del teclado, debemos abr ir la ventana de impresión en el siguiente botón (**Monitor Serie**):

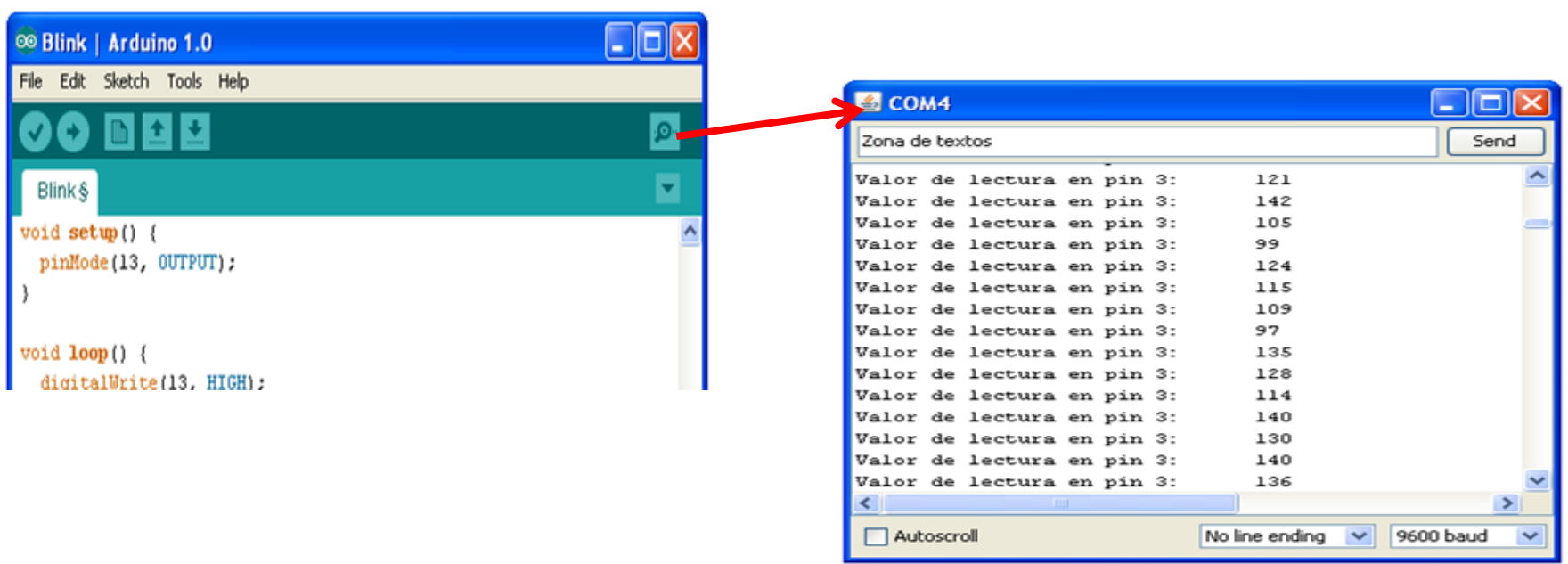

### **Ejemplo: Mirando el estado de un pulsador**

En la ventana de Serial Monitor podremos ver si es estado del pulsador es apretado (ON) o no apretado (OFF):

```
int val; \frac{1}{10} //será el valor de la lectura en el pin 8
void setup() {
 pinMode(8, INPUT_PULLUP); \qquad \qquad //lo configuraré con resistencia pull up interna
 Serial.begin(9600); //establezco comunicación por puerto serie
}
void loop() {
 val = digitalRead(8); \frac{1}{2} //asigno a val el valor de la lectura digital
  Serial.print("La lectura es = ");
  Serial.print(val);
 Serial.print('\t'); //es una tabulación
  if(val) Serial.println("El estado del pulsador es OFF");
         //si val == true, es porque no estamos pulsando el pulsador
  else Serial.println("El estado del pulsador es ON");
         //el caso contrario (val == false) significaría que sí lo estamos apretando
}
```
pin 8

# **Ejemplo: Mirando el estado de un pulsador**

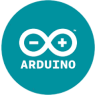

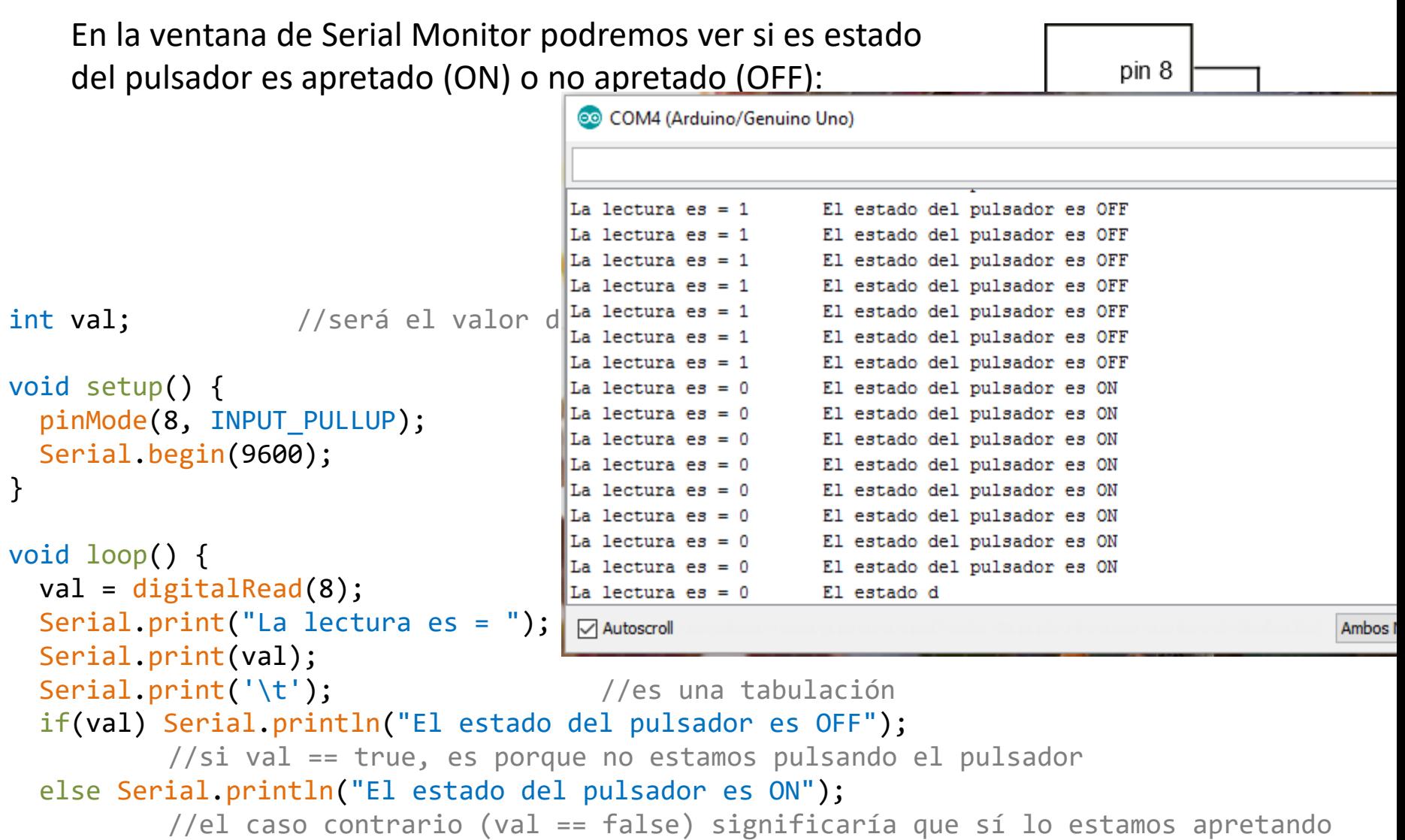

### **Ejemplo: Control de un LED con el teclado**  $\mathbf{C}$ Encenderemos y apagaremos el LED a través de las teclas "e" para encender y "a" para apagar:pin 9 220 int val;  $\frac{1}{10}$  /\*será el valor del último carácter introducido en la zona de texto del Serial Monitor \*/ void setup() { pinMode(9, OUTPUT); //conectaré el LED al pin 9 Serial.begin(9600); //establezco comunicación por puerto serie } void loop() { val = Serial.read(); //asigno a val el último carácter introducido  $if(val == 'e')$  { digitalWrite(7, HIGH); //enciendo el LED Serial.println("El LED se acaba de ENCENDER"); }  $if(val == 'a')$  { digitalWrite(7, LOW); //apago el LED Serial.println("El LED se acaba de APAGAR"); }

### **Ejemplo: Control de un LED con el teclado**  $\Theta$ Encenderemos y apagaremos el LED a través de las teclas "e" para encender y "a" par com4 (Arduino/Genuino Uno) le El LED se acaba de ENCENDER El LED se acaba de APAGAR int val;  $\overline{\phantom{a}}$  /\*será el valor introducido en la valor de texto en la zona de texto en la zona de texto en la zona de texto en la zona de texto en la zona de texto en la zona de texto en la zona de texto en la zona d del Serial M void setup() { pinMode(9, OUTPUT); Serial.begin(9600); } void loop() {  $val = \text{Serial.read();}$  // $\boxed{\Box \text{Autosoroll}}$ Ambos NL & CR  $if(val == 'e')$  { digitalWrite(7, HIGH); //enciendo el LED Serial.println("El LED se acaba de ENCENDER"); }  $if(val == 'a')$  { digitalWrite(7, LOW); //apago el LED Serial.println("El LED se acaba de APAGAR"); }

### **Entradas Analógicas analogRead(A1);**

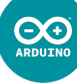

Recordemos que las entradas analógicas en Arduino no hay que configurarlas en el setup. La lectura de una señal analógica de entrada podrá tener valores comprendidos entre **0** y **1023**, correspondientes a los valores intermedios de un rango de 0 a 5 V.

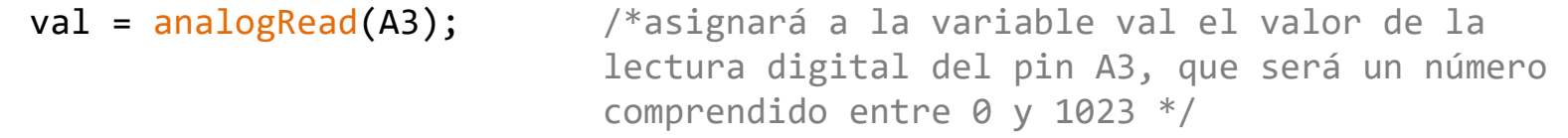

Evidentemente, para emplear una entrada analógica necesitamos un sensor analógico, es decir, que sus valores eléctricos varíen en un rango significativo, no limitándose a dos posibles valores. Sensores analógicos pueden ser:

- Potenciómetro
- LDR (fotorresistencia)
- NTC (termoresistencia)
- sensor de sonido (piezoresistencia)
- sensor de ultrasonido
- <span id="page-49-0"></span>- etc…

### **Sensores Analógicos: El Potenciómetro**

El potenciómetro es un sensor de entrada muy usado. Consta de una **resistencia variable**, que **dependerá de la posición de giro en que se encuentre su consola** (o mango). Es muy importante conectar el potenciómetro de manera correcta para evitar que se produzca algún cortocircuito (uniendo 5 V y 0 V sin ninguna resistencia de por medio).

Un potenciómetro posee tres patas. Su símbolo es el siguiente:

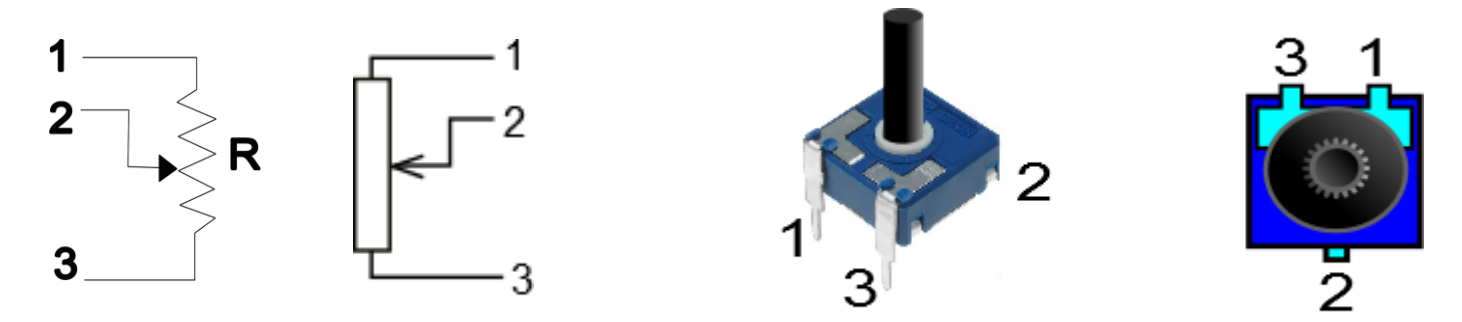

Podemos conseguir una entrada analógica de la siguiente manera:

<span id="page-50-0"></span>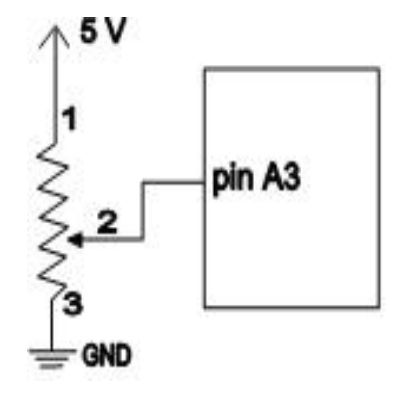

Girado a tope en sentido antihorario  $\rightarrow$  analogRead(A3) = 1023 **…** Posición centrada  $\rightarrow$  analogRead(A3) = 512 **…** Girado a tope en sentido horario  $\rightarrow$  analogRead(A3) = 0

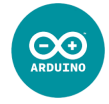

### **Ejemplo: Control de un LED con potenciómetro**

Encenderemos un LED con más o menos intensidad, según giremos más o menos un potenciómetro. Además, visualizaremos en el Serial Monitor en valor de la entrada.

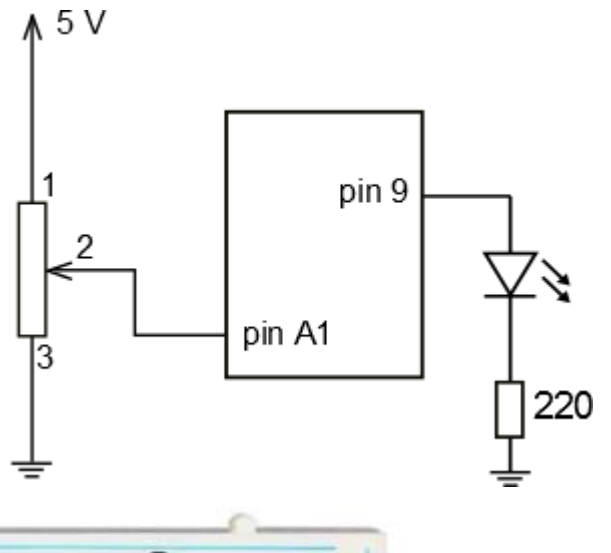

 $\mathop{\bigcirc}\limits_{\mathop{\mathsf{ARDULNO}}}$ 

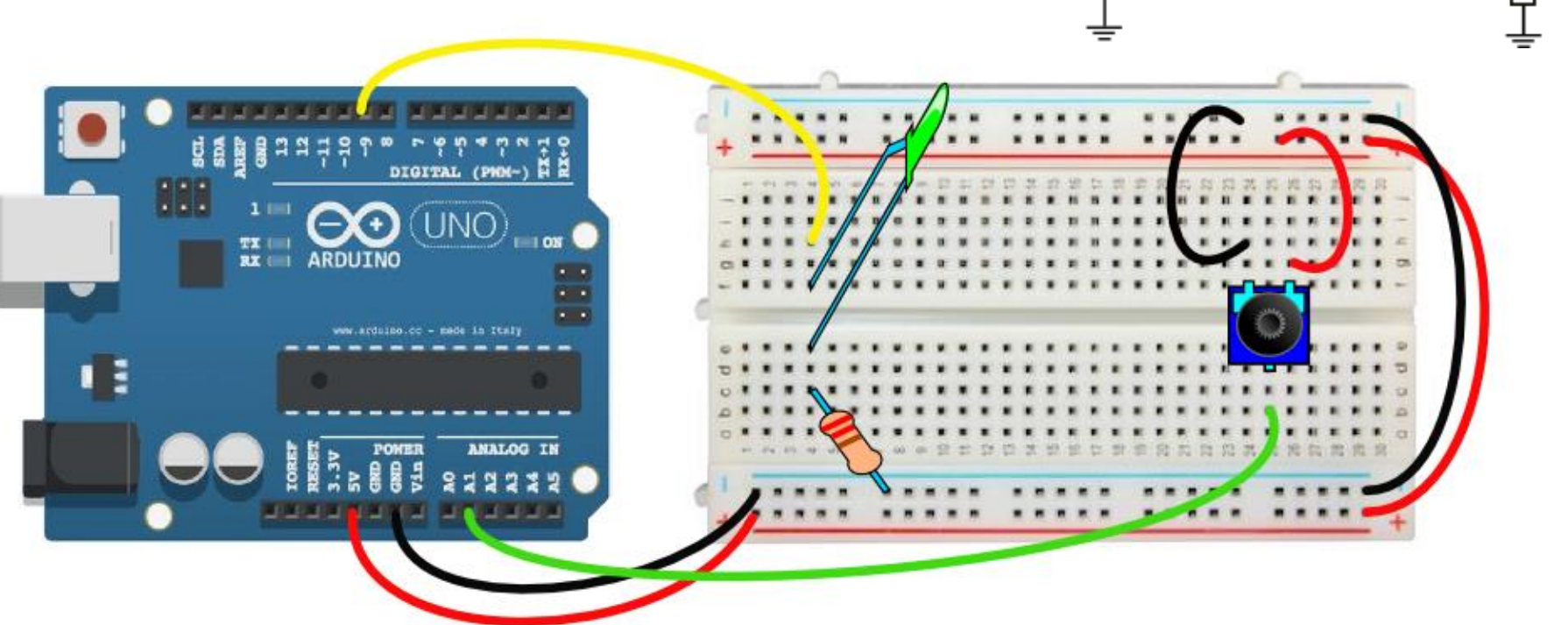

### **Ejemplo: Control de un LED con potenciómetro**

Encenderemos un LED con más o menos intensidad, según giremos más o menos un potenciómetro. Además, visualizaremos en el Serial Monitor en valor de la entrada.

```
int val;
int brillo;
void setup() {
   pinMode(9, OUTPUT);
}
```
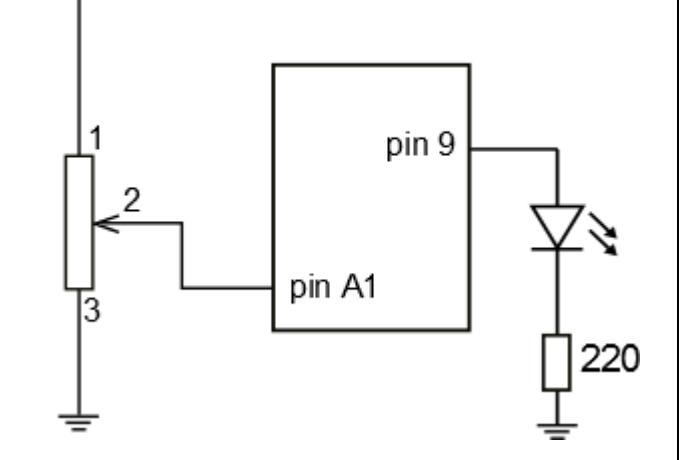

```
Serial.begin(9600); //no hay que configuration el pin A1
```
1 5 V

```
void loop() {
  val = analogRead(A1); //es el valor de lectura de la señal de entrada
  Serial.print("Lectura entrada analógica = ");
 Serial.print(val); //imprimirá dicha lectura Serial.print('\t');
 brillo = val / 4; \frac{1}{4} //escalo los 1024 valores a 256 (divido /4)
  Serial.print("Valor del brillo del LED = ");
 Serial.println(brillo); //imprimirá el valor del brillo
 analogWrite(9, brillo); //encenderá el LED con una intensidad = brillo
}
```
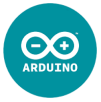

### **Sensores Analógicos: La LDR**

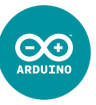

Una LDR es una resistencia variable con la luz: cuanto mayor luz reciba, menos ohmios tendrá. Podemos utilizar una LDR para utilizarlo como sensor de luz.

Su símbolo es el siguiente:

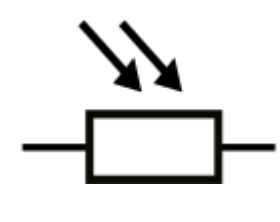

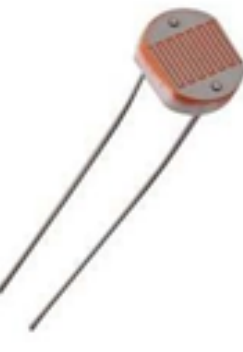

Podemos conseguir una entrada analógica de la siguiente manera:

<span id="page-53-0"></span>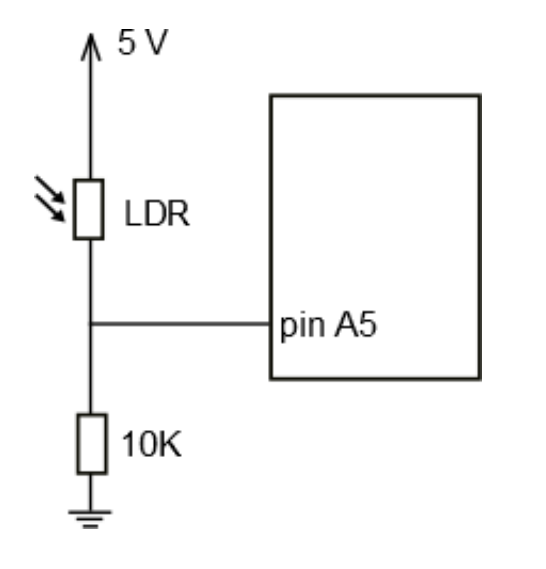

Mucha luz  $\rightarrow$  analogRead(A5) = valores altos (~ 500) **…** Luz moderada  $\rightarrow$  analogRead(A5) = valores medios (~ 300) **…** Oscuridad  $\rightarrow$  analogRead(A5) = valores bajos (~ 100)

### **Ejemplo: Sensor de luz**

Utilizaremos una LDR para montar un sensor de luz. A través del Monitor Serie veremos qué lecturas llegan a Arduino con diferentes estados lumínicos.

 $10K$ DIGITAL (PHM-) **INIC** RX de in Ital **BMBT.OC** 

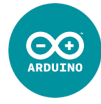

 $A$  5 V

LDR

pin A5

A

### **Ejemplo: Sensor de luz**

Utilizaremos una LDR para montar un sensor de luz. A través del Monitor Serie veremos qué lecturas llegan a Arduino con diferentes estados lumínicos.

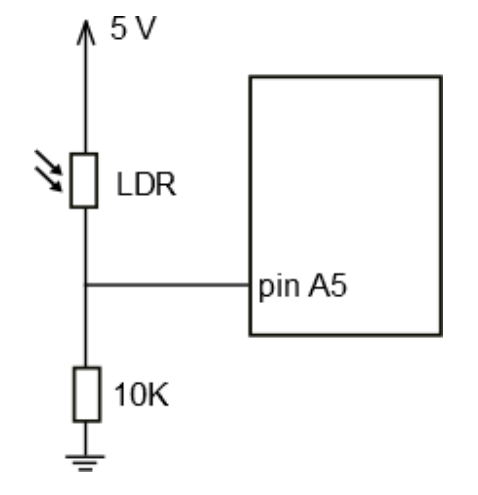

int val;

```
void setup() {
 Serial.begin(9600); //no hay que configuration el pin A1}
void loop() {
  val = analogRead(A5); //es el valor de lectura de la señal de entrada
  Serial.print("Lectura entrada analógica = ");
 Serial.println(val); //imprimirá dicha lectura
}
```
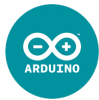

# **Mapear datos map(val, 0, 1023, 0, 255);**

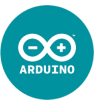

La función map es muy útil para utilizar una lectura de un pin de entrada y emplear ese dato para utilizarlo en un pin de salida analógico (es algo parecido a realizar una regla de tres).

La función map toma un valor val dentro de rango de valores iniciales y lo mapea (lo escala) a un nuevo rango de valores finales:

 $x = \text{map}(val, \text{minIncial}, \text{maxIncial}, \text{minFinal}, \text{maxFinal})$ ;

<span id="page-56-0"></span>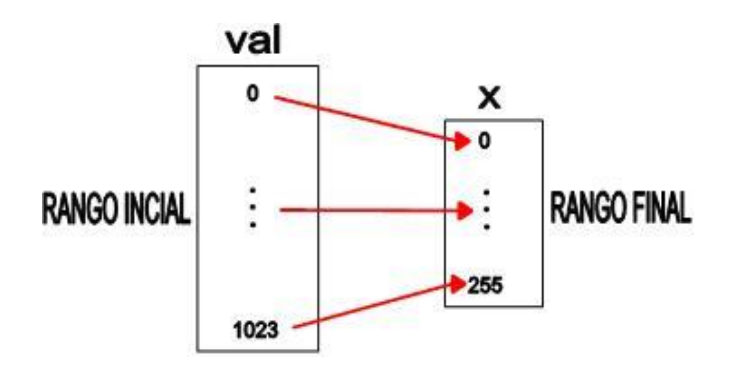

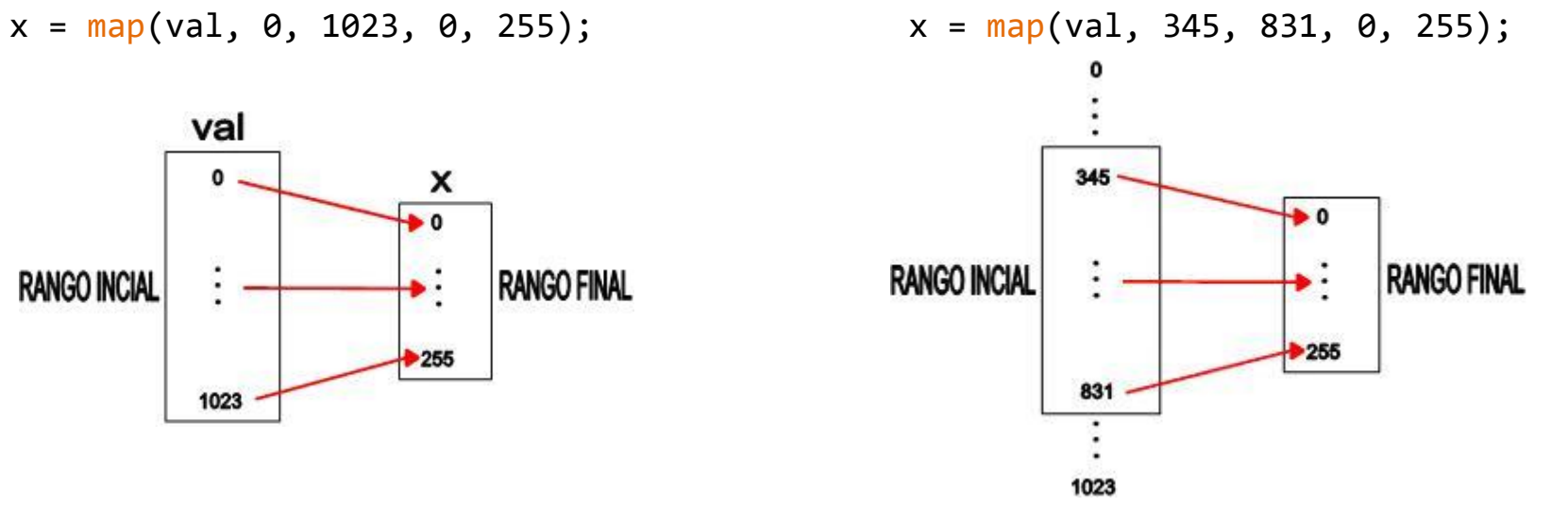

# **Mapear datos map(val, 0, 1023, 0, 255);**

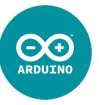

La función map es muy útil para utilizar una lectura de un pin de entrada y emplear ese dato para utilizarlo en un pin de salida analógico (es algo parecido a realizar una regla de tres).

La función map toma un valor val dentro de rango de valores iniciales y lo mapea (lo escala) a un nuevo rango de valores finales:

 $x = \text{map}(val, \text{minIncial}, \text{maxIncial}, \text{minFinal}, \text{maxFinal})$ ;

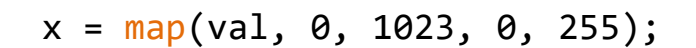

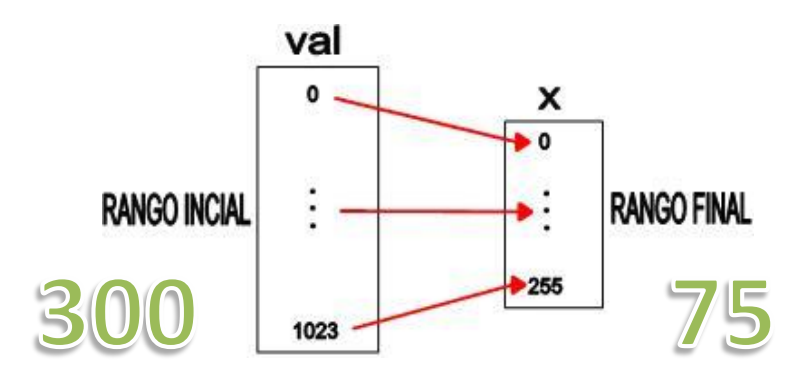

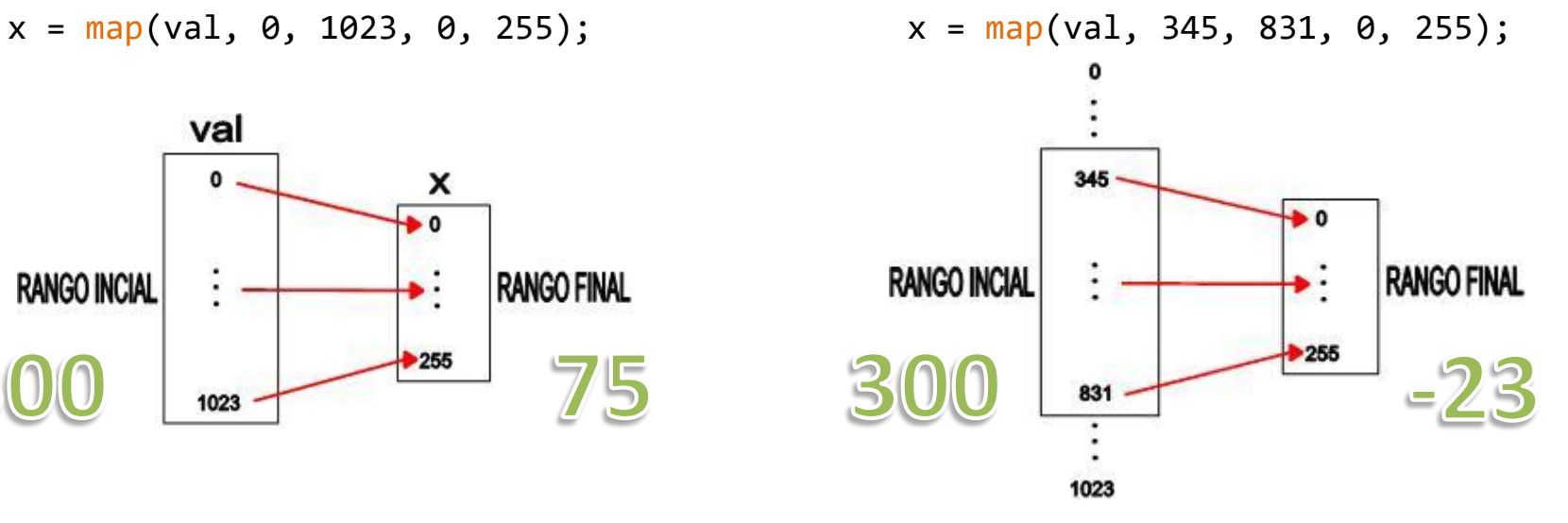

Este ejemplo es equivalente a:

 $x = val / 4$ ;

Así podré, por ejemplo, calibrar nuestros sensores de entrada (como la LDR).

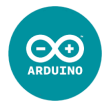

También puede ser muy útil, a la hora de evitar salirnos de los rangos habituales de uso, la función constrain:

<span id="page-58-0"></span>

x = constrain(val, 50, 200); /\*agina a la variable x el valor de la variable val, pero dicho valor será como poco de 50, y como mucho de 200 \*/

### **Restringir datos\_2**

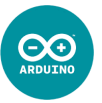

Piensa, ¿qué crees que va a ocurrir en los siguientes programas?

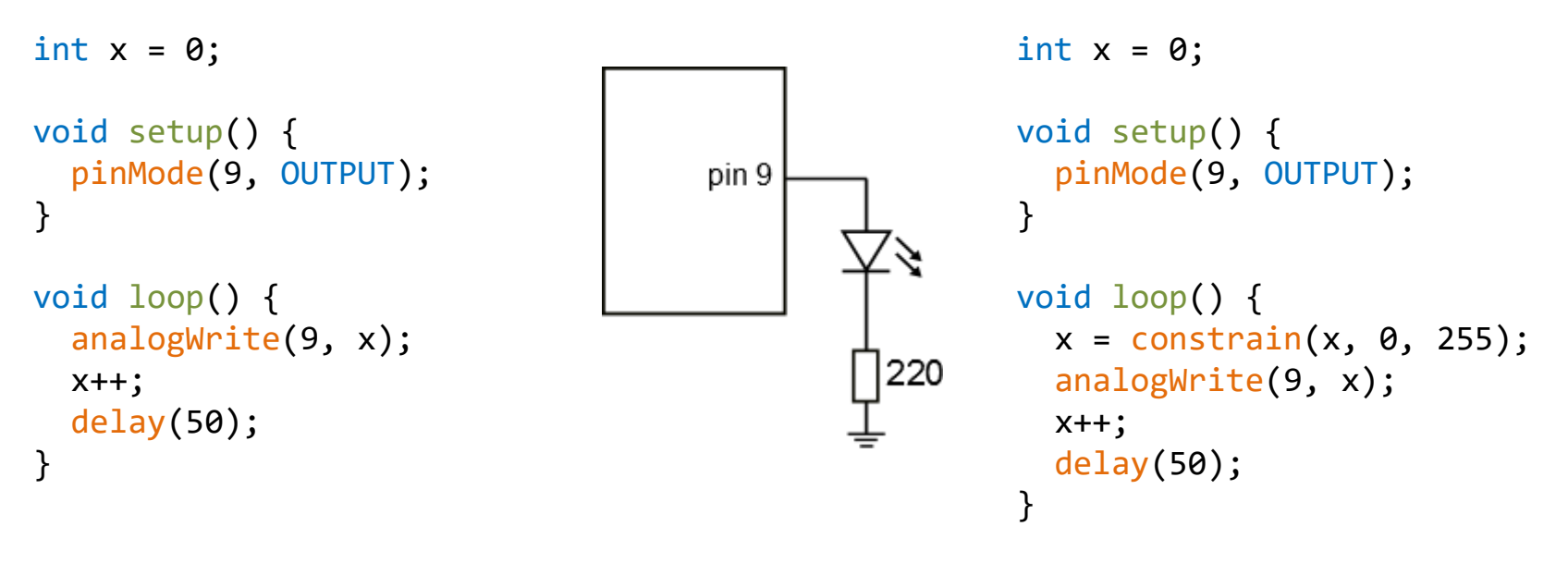

### **Restringir datos\_2**

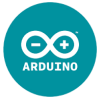

Piensa, ¿qué crees que va a ocurrir en los siguientes programas?

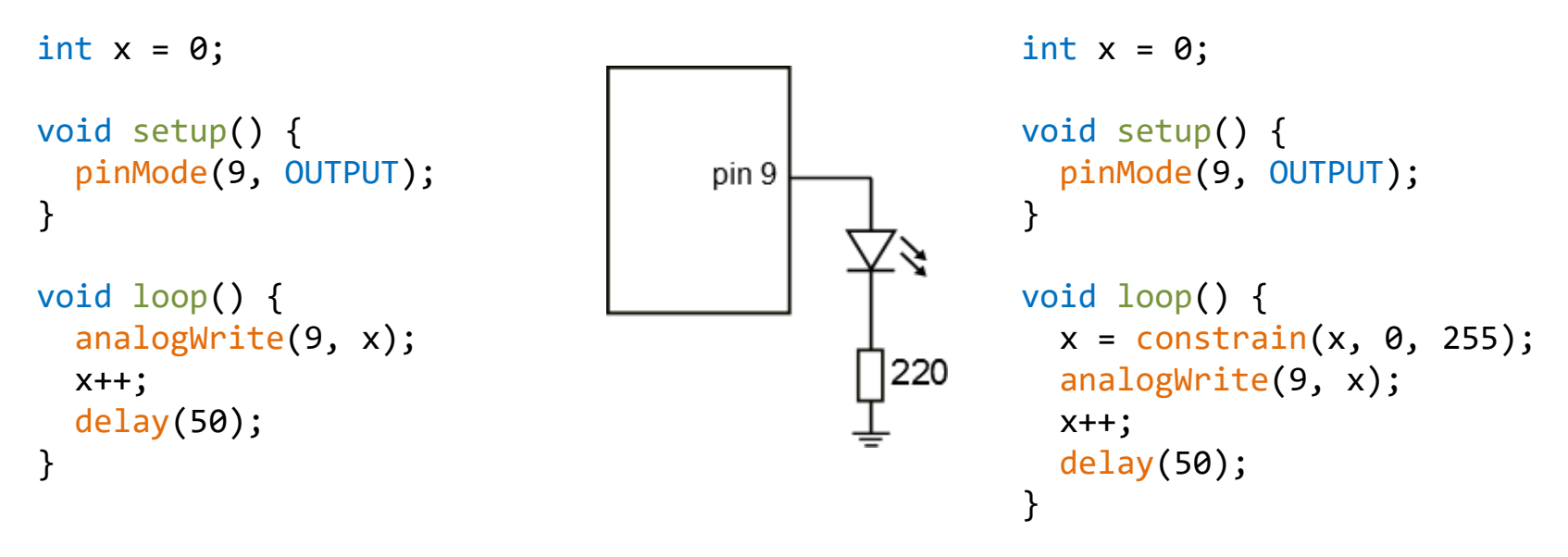

En el programa de la izquierda, el valor de la x "**rebosará**" del valor máximo admitido para la función analogWrite, que es 255, con lo cual a partir de ese valor lo interpretará como volver a comenzar un nuevo rango de valores, es decir:  $x=256\rightarrow 0; x=257\rightarrow 1; x=258\rightarrow 2; ...; x=510\rightarrow 254; x=511\rightarrow 255; x=512\rightarrow 0; x=513\rightarrow 1; ...$ 

Y en el programa de la derecha, el valor de x estará siempre limitado a 255, con lo que la salida analógica, una vez alcanzado ese valor, no cambiará, pese a la orden x++;

### **Ejemplo: Luz automática nocturna**

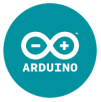

 $\Lambda$  5 V Haremos que se encienda un LED con una intensidad que sea proporcional al grado de oscuridad (cuanto más oscuro, más iluminará el LED). F LDR pin 9 pin A5  $10K$ 220 DIGITAL (PHN-**UNO** TX 1 RX II **ANALOG IN** 33333

#### ∧ 5 V Haremos que se encienda un LED con una intensidad que sea proporcional al grado de oscuridad (cuanto más oscuro, más iluminará el LED). **LDR** pin 9 pin A5 int val; int brillo; 10K 220 void setup() { pinMode(9, OUTPUT); Serial.begin(9600);  $//no hay que configuration el pin A5$ } void loop() { val = analogRead(A5); //es el valor de lectura de la señal de entrada Serial.print("Lectura entrada analógica = "); Serial.print(val);  $//imprimirá dicha lectura$  Serial.print('\t');  $brillo = map(val, 0, 1023, 0, 255);$  //este mapeado será provisional! Serial.print("Valor del brillo del LED = "); Serial.println(brillo); //imprimirá el valor del brillo analogWrite(9, brillo); //encenderá el LED con una intensidad = brillo }

### **Ejemplo: Luz automática nocturna**

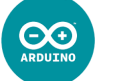

#### **Ejemplo: Luz automática nocturna CG**  $A$  5 V Haremos que se encienda un LED con una intensidad que sea proporcional al grado de oscuridad (cuanto más oscuro, más iluminará el LED). **LDR** pin 9 pin A5 int val; int brillo; 10K 220 void setup() { pinMode(9, OUTPUT); Serial.begin(9600);  $//no hay que configuration el pin A5$ } void loop() { val = analogRead(A5); //es el valor de lectura de la señal de entrada Serial.print("Lectura entrada analógica = "); Serial.print(val);  $//imprimirá dicha lectura$ Serial.print('\t'):  $\delta$ **prillo = map(val, 0, 1023, 0, 255);** //este mapeado será provisional! Serial.print("Valor del brillo del LED = "); Serial.println(brillo); //imprimirá el valor del brillo analogWrite(9, brillo); //encenderá el LED con una intensidad = brillo

}

### **Ejemplo: Luz automática nocturna**

} }

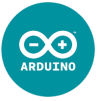

∧5 V Haremos que se encienda un LED con una intensidad que sea proporcional al grado de oscuridad (cuanto más oscuro, más iluminará el LED). LDR pin 9 Una vez que hayamos visto en el Monitor Serie los valores de lectura mínimos y máximos, podremos customizar el int val; int val; rango inicial para la función map (además, se observa que int brillo; int brillo; para valores bajos, el LED enciende más, con lo cual void setup() { void setup() { debemos intercambiar el orden del valor mínimo y pinMode(9, OUTPUT); pinMode(9, OUTPUT);  $S$ erial.begin(9600); máximo). Si por ejemplo valMin = 100, y valMax = 800, } } debemos poner:void loop() { void loop() { val = analogRead(A5); //es el valor de lectura de la señal de entrada val = analogRead(A5); //es el valor de lectura de la señal de entrada Serial.print("Lectura entrada analógica = "); Serial.print("Lectura entrada analógica = "); Serial.print(val); //imprimirá dicha lectura Serial.print(val); //imprimirá dicha lectura Serial.print('\t'); Serial.print('\t'); **brillo = map(val, 800, 100, 0, 255);** //este mapeado será el correcto  $b$ rillo = constrain(brillo, 0, 255);  $\frac{1}{255}$  //así evitaré que se salga de  $(0, 255)$  Serial.print("Valor del brillo del LED = "); Serial.print("Valor del brillo del LED = "); Serial.println(brillo); //imprimirá el valor del brillo Serial.println(brillo); //imprimirá el valor del brillo analogWrite(9, brillo); *//encenderá el LED con una intensidad = brillo* 

### **FIN del Capítulo II**

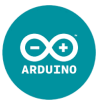

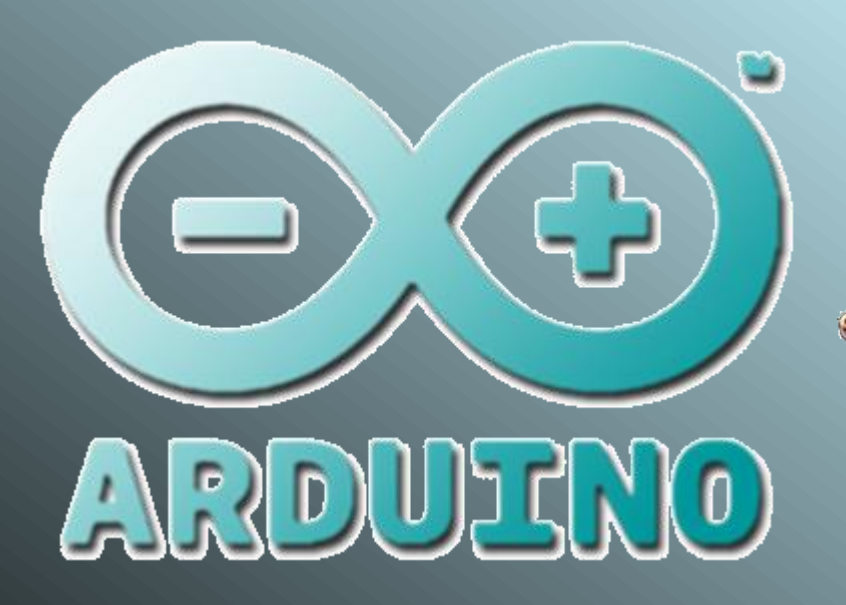

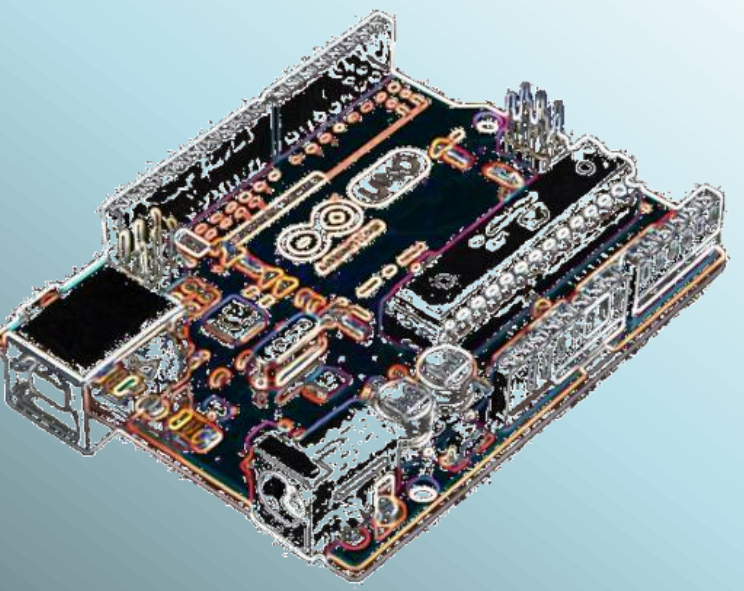

**Daniel Gallardo García Profesor de Tecnología**

**Jerez de la Frontera danielprofedetecno@gmail.com**